婆婆

# **ادوات وتقنٌات** NET.ASP

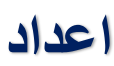

**1**

**وائل عادل عبده احمد الصلوي**

**للتواصل :**

 $\mathbf{f}_1$ **<https://www.facebook.com/wael.aedl>**

[wael1554@gmail.com](mailto:wael1554@gmail.com)

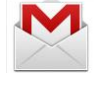

C

**00967-771105345** 

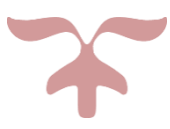

 **net.Asp** هً إختصارا ل Pages Server Active والتً تعنً صفحات الخادم النشط " هو إطار لتطبٌقات الوٌب تم تطوير ه وتسويقه

من خلال شركة مايكروسوفت، من أجل إعطاء القدرة للمبرمجين على بناء مواقع ويب ديناميكية، تطبيقات ويب وخدمات ويب . وتم إصداره في يناير من عام ٢٠٠٢ مع النسخة رقم ١.٠ من إطار عمل دوت نت، وتعتبر هذه التقنية خلفاً لتقنية. ASP كما أن ASP.NET تم بناؤها لتستند على تقنية CLR (وقت التشغيل المشترك بين اللغات)، مما يسمح للمبر مجين بكتابة أكوادهم الخاصة بإطار ASP.NET باستخدام أي لغة برمجة يفضلونها على أن تكون مدعومة بإطار عمل دوت نت.

#### قصة حٌاة: NET.ASP

القصة بكل اختصار، من بداينها كانت هنالك ASP بدون دوت نت و هي عبارة عن في بي سكريبت وكانت مليئة بالمشاكل وبطيئة وبها عيوب كثيرة لست هنا بصدد ذكرها.

وبعد صدور الدوت نت قامت مايكروسوفت بتطوير ال ASP وجعلها ضمن إطارها وموجهة لتطوير المواقع فالإصدار الأول كان في  $\mathbf{y} \cdot \mathbf{y}$ 

ثم في ٢٠٠٣ نزلت.1.1 ASP.NET

وفي ٢٠٠٥ نزلت.2.0. ASP.NET

وفي ۲۰۰۸ نزلت ASP.NET 3.5 وASP.NET 3.5

وسيصدر في عام 4.011 ASP.NET

#### **.**NET Framework

هً البٌئه التحتٌه Infrastructure لبٌئة تطوٌر ماٌكروسوفت الجدٌده.Platform New حيث ان ال NET Framework. تحتوي على ال CLR و هي اختصار ل Common Language Runtime و المقصد هنا ان ال CLR هي واجهة ال NET Framework. للتفاهم مع تقنيات البيئه مقل ال ASP.NET و ال ADO.NET و ال. Windows Form و الجدير بالذكر ان هذه البيئه الجديده تميزت عن قريناتها (اذا صح التعبير) حيث انها شملت العديد من لغات البرمجه التي تمكن المبرمج من اختيار اللغه المناسبه له دون الحاجه إلى الرجوع لتعلم لغه جديده حيث انها وفرت العديد من لغات البرمجه مثل C++, VB.NET , J# , Cobol.NET و العديد من اللغات الاخرى و هنا الجدير بالذكر أن لغة ال #C هي اللغه الوحيده التي طورت خصيصا للعمل تحت بيئة ال.Dot Net طبعا ال NET Framework. لا يمكننا التعامل معها مباشرة و لكن يمكننا التعامل معها من خلال, Visual Studio Net طبعا هذا لا يعني ان هذا البرنامج هو التطبيق الوحيد للوصول لل Net Framework . و انما هناك برامج اخرى مثل ال Builder #C وال Notepad اٌضا.

- ممٌزات الNET.ASP
- o دعم اقوى للغات البرمجه بكل تطبٌقاتها و دعمها لل.OOP Programming Oriented Object
	- XML Extensible Markup Language. .ال دعم o
		- o برمجة األحداث من خالل ال.OOP
	- o كل ما ٌتعلق عن ال Authentication User و ال.Roles
		- o Compile Code5-مما ٌزٌد من كفائة األداء.
			- o ال تدعم ال ASP بشكل كامل.
				- o سرٌعة ألنها تترجم وال تفسر
	- o آمنة حٌث هنالك آلٌات معٌنة تخفف من اختراق المواقع المبرمج بها
		- o مكتبة أكواد ضخمة وهً بال شك مكتبة الدوت نت
			- o أدوات جاهزة كثٌرة وعدٌدة
		- o بٌئة تطوٌر متكاملة وهً بدون أدنى شك الفٌجوال ستودٌو
			- o تكامل وتعدد اللغات

فأنت تستطٌع أن تبرمج NET.ASP بالكثٌر من اللغات ولكن أهمها

- Visual Basic .Net o
	- C#.Net o
	- J#.Net o
	- Iron Python o

❖ في نهاية الأمر تتحول ال asp.net إلى html التي يفهمها المتصفح ولغة خاصة يفهمها السيرفر فلا بأس من استخدام

أية لغة من اللغات السابقة في صياغة شكل الكود (syntax) فكل يختار حسب ذوقه وخبرته.

وهو سبب عدم اقتراب الكثيرين ممن هم على عجلة من أمرهم منASP.NET ، لأنها تحتاج إلى تعلم لغة قبلها.

#### كٌف أبدأ بالعمل على: NET.ASP

بإمكانك أن تكتب كود NET.ASP فً مفكرة مثله مثل أي لغة تطوٌر مواقع ولكنك تحتاج إلى خادم.(IIS (أو كما هو مفضل استخدام الفيجوال استوديو من مايكروسوفت 2008 Microsoft Visual Web Developer Express .

وهو مجاني وبامكانك تحميله من مايكر وسوفت

http://msdn.microsoft.com/vstudio/express/downloads/

أن لغة ASP.NET غير مجانية بالنسبة لك كمبرمج وتريد أن تنشئ موقع وتستضيفه فلا بأس عليك كل ما عليك هو شراء مساحة ونطاق وتدفع ثمنهم بشكل طبيعي كأي لغة أخرى على أية استضافة إلا أنك تحتاج لسيرفر عليه نظام تشغيل وندو، ويمكن استخدام سيرفرات لينكس ولكن معدلة قليلا ، وليس أية سيرفر. وأما إذا أردت أن تعمل سيرفر استضافة وندوز فهنا تحتاج للنقود لأن نظام التشغيل لمايكروسوفت ونظام قواعد البيانات وووو كلها تحتاج لنقود لتركيبها على سيرفرك بعكس أنظمة وبرامج اللينكس الرخيصة أو غالبا مجانية وهنا أريد أن أعدل الفكرة الخطأ عند الجميع بأن ال ASP.NET غير مجانية بالنسبة للمستخدم فلاّ فرق لديه فهو سيتشر ي مساحة بنقود ولكن الفرق عند صاحب السير فر .

#### **ماهو الخادمIIS**

هو متصفح الإنترنت مثل الإنترنت اكسبلورر أو الموزيلا فايرفوكس أو النت سكايب لا يفهم إلا $\blacksquare$ HTML بمعنى آخر لو كتبنا كود ASP.NET في الفرونت بيج أو في المفكرة وحاولنا أن ننفذه.... لن يعمل والسبب كما ذكرت بالسطر الأعلى .

وهنا نحتاج إلى برنامج أو كما يسمى بالخادم وهو يقوم بتحويل كود ASP.NET إلىHTML وهو ما يحدث فعلا في البي أتش بي الخادم IIS للASP.NET وخادم الأباتشي للPHP الصفحة التي تبرمجها... ترسل للسيرفر ويقوم الخادم بتحويلها إلى كود HTML وإرسالها للمستخدم ( للمتصفح ).

# **كٌف أقوم بتنصٌب الخادم: IIS ؟؟؟**

الخادم مجاني وهو موجود ضمن اسطوانة الوندوز اكس بي وطريقة التنصيب كالتالي

ابدأ إعدادات >لوحة التحكم > إضافة أو إزالة البرامج > إضافة إزالة مكونات وندوز ) من الٌسار( > ثم اختر خدمات معلومات الإنترنت> IIS وضع اسطوانة الوندوز واتركه ينصب الخادم.

ولكن إذا استخدمت الفيجوال استوديو ٢٠٠٥ أو ٢٠٠٨ فلن تحتاج لهذا الخادم لأنه مرفق معها خادم صغير يسمى كاسيني وهو يغني عن الخادمIIS

**ما الذي أحتاج إلٌه باالضافة إلى بٌئة التطوٌر:**

يلزمك مشغل قواعد البياناتSQL Server ، فهو مطلوب لاستخدام قواعد البيانات.

 أنواع قواعد البٌانات التً بإمكانً استخدامها مع: NET.ASP جميع الأنواع التي تحلم بها Mysql SQL SERVER MS SQL SERVER : MSDE , 2000, 2005, 2008 MS Access **Oracle** XMLكقاعدة بسٌطة

والتي لم اذكر ها بمكن استخدامها أبضا

-

# **إذا كان لدي مشروع : NET.ASP كٌف أقوم بتشغٌله؟**

يجب تنصيب نسخة المنصة المتوافقة مع المشروع سواء ١ أو ١.١ أو ٢.٠ ثم وضع المشروع في المجلدInetpub\wwwroot ومن ثم تفعيل المجلد إما من الخادم أو من خصائص المجلد ثم مشاركة ويب ثم مشاركة المجلد

# **مالحظة**

يجب أن تكون لديك خلفية عن احدى اللغات التي ذكرتها بالأعلى قبل البدء في ASP.NET وذلك لنعم بحياة سعيدة

# **ومن اهم االدوات الموجودة فً فٌجوال استودٌو**

 **هناك الكثٌر من االدوات سوف نقوم بتقسٌمها كاالتالً :**

- **-1 ادوات التحكم فً صفحات الوٌب** 
	- **-2 ادوات قواعد البٌانات**
	- **-3 ادوات التحقق او الحماٌة** 
		- **-4 ادوات الدخول**
		- **-5 ادوات صفحات**
		- **-6 ادوات AJAX**
		- **-7 ادوات البٌانات التلقائٌة** 
			- **-8 ادوات HTML**
				- **-9 ادوات عامة**

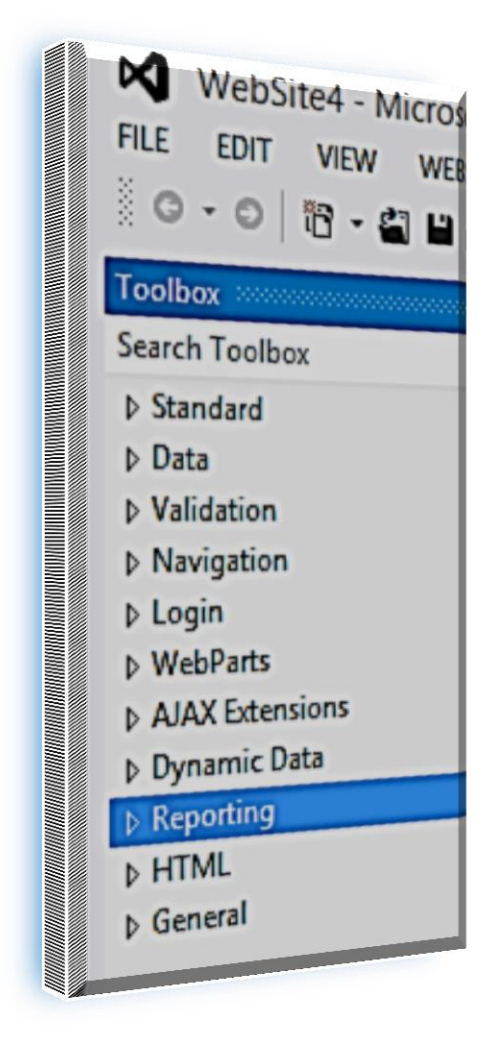

وسؤ**ف نطرق لشرح جميع هذي الادوات وغيرها من ادوات المستخدم والحماية .....الخ** 

# ادوات التحكم ف*ي* صفحات الويب

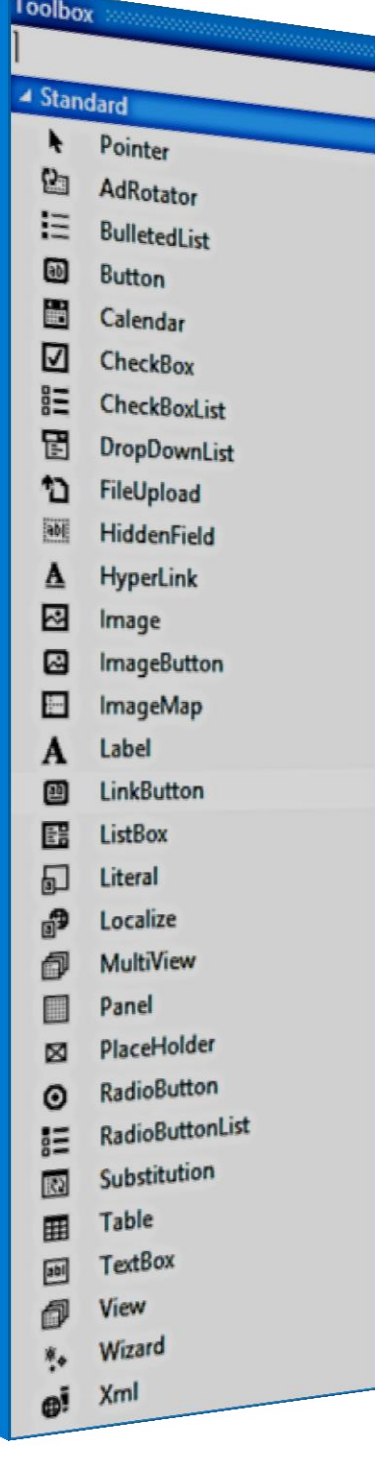

# <mark>كما هو مبين في الصورة</mark>

**-1 اداة Char -2 اداة DataList -3 اداة DataPage -4 اداة DataView -5 اداة EntityDataSource -6 اداة FormView -7 اداة GridView -8 اداة LinqDataSource -9 اداة ListView -10 اداة ObjectDataSource -11 اداة QueryExtender -12 اداة Repeater -13 اداة SiteMapDataSource -14 اداة SqlDataSource -15 اداة XmlDataSource**

#### **ADROTATOR SERVER CONTROL**

تستخدم للتحكم في الاعلانات في المواقع تقوم بعرض البيانات من صور وراوابط طبعا هي تأخذ بياناتها من اي قاعدة بيانات sql  **او xml او اي شً** 

# **مثال : بٌانات فً ملف XML اسم الملف هو XML.WAEL**

```
<?xml version="1.0" encoding="utf-8" ?>
<Advertisements
  xmlns="http://schemas.microsoft.com/AspNet/AdRotator-Schedule-File">
   <Ad>
   <ImageUrl/<مسار الصورة فً الموقع <ImageUrl <
     <NavigateUrl>http://www. الرابط.com</NavigateUrl>
    <AlternateText/<النص البدٌل للصورة او اذا لم توجد صورة<AlternateText <
    <Impressions/<مدة عرض <Impressions <
    <Keyword/<الكلمات الدالة <Keyword <
   </Ad>
<Ad>
    <ImageUrl/<مسار الصورة فً الموقع <ImageUrl <
     <NavigateUrl>http://www. الرابط.com</NavigateUrl>
    <AlternateText/<النص البدٌل للصورة او اذا لم توجد صورة<AlternateText <
    <Impressions/<مدة عرض <Impressions <
    <Keyword/<الكلمات الدالة <Keyword <
   </Ad>
</Advertisements>
```
**استخدام ملف XML فً االداة ADROTATOR**

```
<%@ Page Language="C#" AutoEventWireup="true" CodeFile="Default.aspx.cs"
Inherits="_Default" %>
<!DOCTYPE html>
<html xmlns="http://www.w3.org/1999/xhtml">
<head runat="server">
     <title></title>
</head>
<body>
     <form id="form1" runat="server">
     <div>
       <asp:AdRotator ID="AdRotator1" runat="server"
                 AdvertisementFile="WAEL.xml" />
          </div>
         </form>
</body>
```
**صورة المثال فً االداة ADROTATOR**

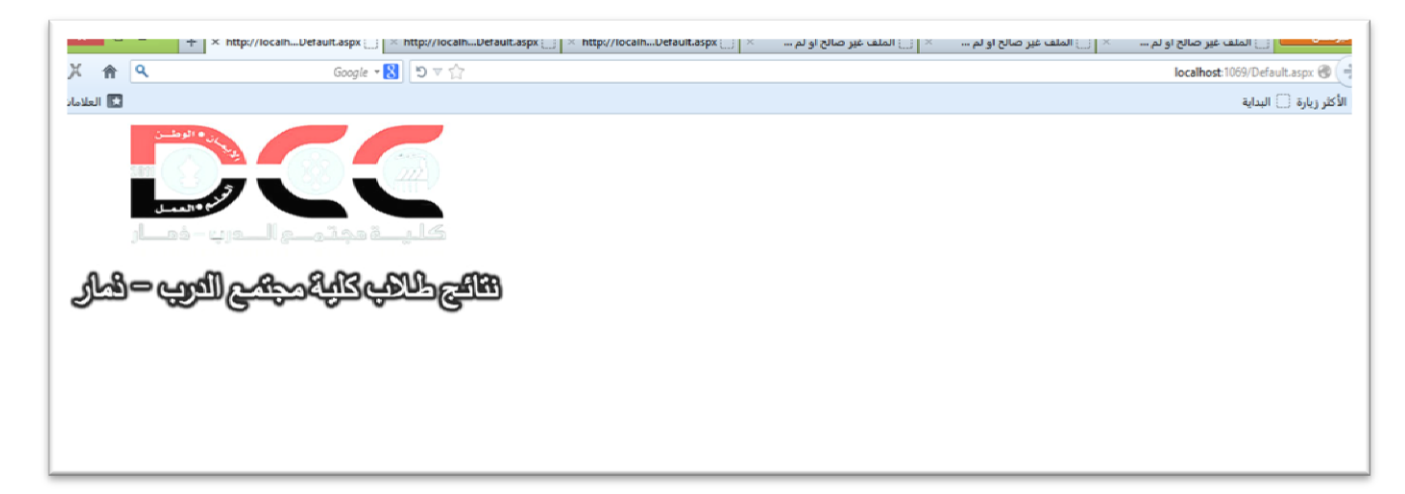

### **BulletedList**

اداة تستخدم لعمل نقاط او علامات فر عية للنص

**مثال فً االداة BulletedList**

<%@ Page Language="C#" AutoEventWireup="true" CodeFile="Default.aspx.cs" Inherits="\_Default" %>

```
<!DOCTYPE html>
<html xmlns="http://www.w3.org/1999/xhtml">
<head runat="server">
     <title></title>
</head>
<body>
     <form id="form1" runat="server">
     <div>
         <p class="auto-style1" style="font-family: Arial, Helvetica, sans-serif; font-size: x-
large; font-weight: bold; text-decoration: underline; color: #3399FF">
            يمنيةَ مدن
        \langle/p>
         <asp:BulletedList ID="Bulletedlist1" runat="server" style="direction: rtl">
             <asp:ListItem>ذعز>/asp:ListItem>
             <asp:ListItem>عاءُص>/asp:ListItem>
             <asp:ListItem>ٌعذ>/asp:ListItem>
             <asp:ListItem>انحذيذج>/asp:ListItem>
             <asp:ListItem>اب>/asp:ListItem>
         </asp:BulletedList>
         </div>
         </form>
</body>
</html>
```
# **صورة للمثال فً االداة BulletedList**

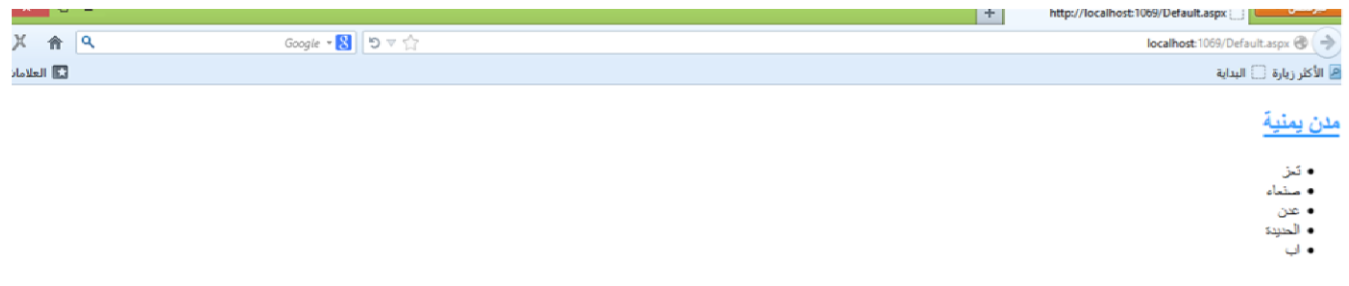

**اذا اردت تغٌر النقط الً صور** 

```
<%@ Page Language="C#" AutoEventWireup="true" CodeFile="Default.aspx.cs" Inherits="_Default" %>
<!DOCTYPE html>
<html xmlns="http://www.w3.org/1999/xhtml">
<head runat="server">
    <title></title>
 </head>
<body>
     <form id="form1" runat="server">
     <div>
         <p class="auto-style1" style="font-family: Arial, Helvetica, sans-serif; font-size: x-
large; font-weight: bold; text-decoration: underline; color: #3399FF">
            يمنية مدن
        \langle/p>
        <asp:BulletedList ID="Bulletedlist1" BulletStyle="CustomImage"
     BulletImageUrl="~/im.jpg" runat="server" Font-Bold="True" Font-Size="Large"
style="direction: rtl">
             <asp:ListItem>ذعز>/asp:ListItem>
             <asp:ListItem>عاءُص>/asp:ListItem>
             <asp:ListItem>ٌعذ>/asp:ListItem>
             <asp:ListItem>انحذيذج>/asp:ListItem>
             <asp:ListItem>اب>/asp:ListItem>
      </asp:BulletedList>
        </div>
        </form>
</body>
</html>
```
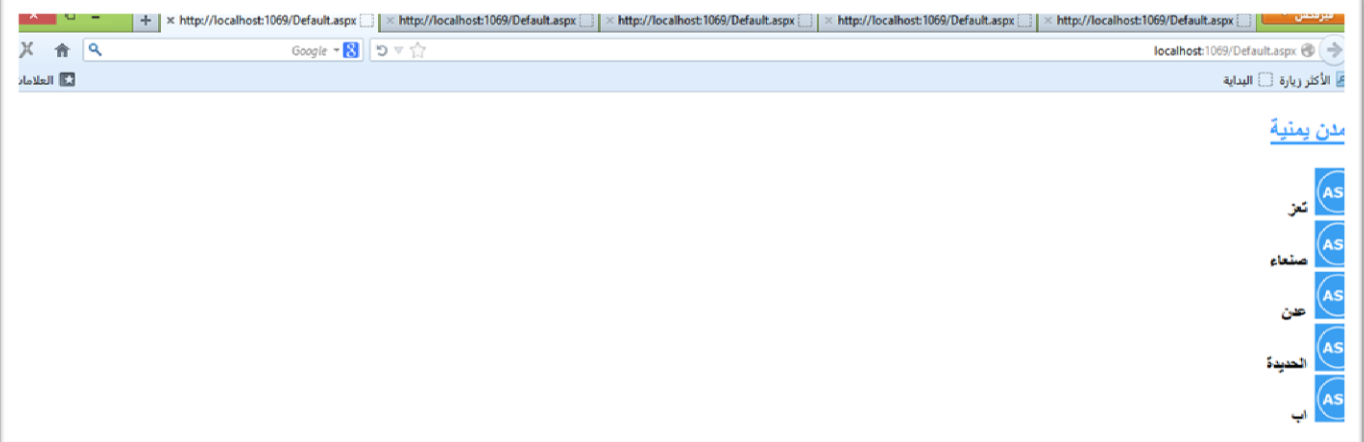

# **Button**

**ٌعتبر اداة اساسٌة وعادٌة وبسٌطة حٌث ٌمكن ان نستخدمه من خالل الحدث OnClick ٌمكن كتابة اي كود وهناك احداث اخرئ كثٌرة** 

```
دالة حدث OnClick فً Button
```

```
مثال عن حدث Command_Button
   protected void Button1_Click(object sender, EventArgs e)
    { 
      ;("لقد قمت بضعط على الزر")Write.Response 
    }
هذا الحدث يعتبر مهما في بعض الاحيان حيث انه يجمع بين العديد من الازرار في دالة واحد او تحت مسمئ
                                            واحد Command وٌكتب هذا فً asp كما ٌلً 
<%@ Page Language="C#" AutoEventWireup="true" CodeFile="Default.aspx.cs"
Inherits="_Default" %>
<!DOCTYPE html>
<html xmlns="http://www.w3.org/1999/xhtml">
<head runat="server">
     <title></title>
    </head>
<body>
     <form id="form1" runat="server">
     <div>
      <asp:Button ID="Button1" runat="server" OnCommand="Button_Command"
        CommandName="Command1" Text="Button 1" />
      <asp:Button ID="Button2" runat="server" OnCommand="Button_Command"
        CommandName="Command2" Text="Button 2" />
         </div>
         </form>
</body>
</html>
```
**ٌتبع كود سً شارب #C .......**

# **مثال عن حدث Command\_Button**

وبعد ذلك نقوم بدخول الى الكود الخلفي عن طريق الضغط شمال واختيار View code ونقوم بعمل دالة خاصة بي Button\_Comman وتكون بشكل التالً

```
protected void Button_Command(object sender,
      System.Web.UI.WebControls.CommandEventArgs e)
     {
          switch (e.CommandName)
          {
              case ("Command1"):
                  ;("1 رقم انزر هذا")Write.Response 
                   break;
              case ("Command2"):
                  ;("2 رقم انزر هذا")Write.Response 
                   break;
         }
     }
```
**كٌف ٌتم تنفٌذ حدث Click\_1Button فً لغة JavaScript**

<%@ Page Language="C#" AutoEventWireup="true" CodeFile="Default.aspx.cs" Inherits="\_Default" %>

```
<!DOCTYPE html>
<html xmlns="http://www.w3.org/1999/xhtml">
<head runat="server">
     <title></title>
<script runat="server">
     protected void Button1_Click(Object sender, EventArgs e)
     {
        Response.Write(" اهلا بكم ");
     }
</script>
    </head>
<body>
     <form id="form1" runat="server">
     <div >
         <asp:Button ID="Button1" runat="server" Text="Button" OnClick="Button1_Click" />
        </div>
         </form>
</body>
</html>
                                                                                   او عن طرٌق كتابة دالة 
<asp:Button ID="Button1" runat="server" Text="Button" OnClientClick="AlertHello()"
OnClick="Button1_Click" />
<script type="text/javascript">
             function AlertHello() {
                ;('اهال بك')alert 
 }
     </script>
```
#### **Calendar**

**اداة التقوٌم " التارٌخ " جمٌل جداَ تقدر تغٌر شكلها وهناك استٌالت كثٌرة سهلت للمبرمجة الوقت** 

**الصٌغة Calendar فً Asp**

<asp:Calendar ID="Calendar1" runat="server"></asp:Calendar>

**مثال عن حدث التحدٌد OnSelectionChanged فً اداة Calendar**

#### **اوال كود Asp**

```
<%@ Page Language="C#" AutoEventWireup="true" CodeFile="Default.aspx.cs" Inherits="_Default" %>
<!DOCTYPE html>
<html xmlns="http://www.w3.org/1999/xhtml">
<head runat="server">
    <title></title>
</head>
<body>
     <form id="form1" runat="server">
     <div style="direction: ltr">
         <asp:Calendar ID="Calendar1" runat="server" BackColor="#FFFFCC" BorderColor="#FFCC66"
BorderWidth="1px" DayNameFormat="Shortest" Font-Names="Verdana" Font-Size="8pt"
ForeColor="#663399" Height="240px" OnSelectionChanged="Calendar1_SelectionChanged"
ShowGridLines="True" Width="403px">
             <DayHeaderStyle BackColor="#FFCC66" Font-Bold="True" Height="1px" />
 <NextPrevStyle Font-Size="9pt" ForeColor="#FFFFCC" />
 <OtherMonthDayStyle ForeColor="#CC9966" />
             <SelectedDayStyle BackColor="#CCCCFF" Font-Bold="True" />
            <SelectorStyle BackColor="#FFCC66" />
             <TitleStyle BackColor="#990000" Font-Bold="True" Font-Size="9pt"
ForeColor="#FFFFCC"/>
            <TodayDayStyle BackColor="#FFCC66" ForeColor="White" />
         </asp:Calendar>
         </form>
</body>
</html>
```
**كود #C**

```
protected void Calendar1 SelectionChanged(object sender, EventArgs e)
     {
        + " : التاريخ حدد انت") Response.Write
             Calendar1.SelectedDate.ToShortDateString());
     }
```

```
طريقة اخرئ لاظهار تحديد المستخدم للتاريخ عن طريق دوارة for لكي يتم فهم كيفية الوصول لحقل معين في Calendar
 protected void Calendar1_SelectionChanged(object sender, EventArgs e)
  {
       Label1.Text = "<b><u> خٌالتار حدد انت :>/u></b><br>";
      for (int i = \theta; i < Calendar1.SelectedDates.Count; i++)
       {
           Label1.Text += Calendar1.SelectedDates[i].ToShortDateString() +
            " <br>";
       }
  }
```
**صورة للمثال** 

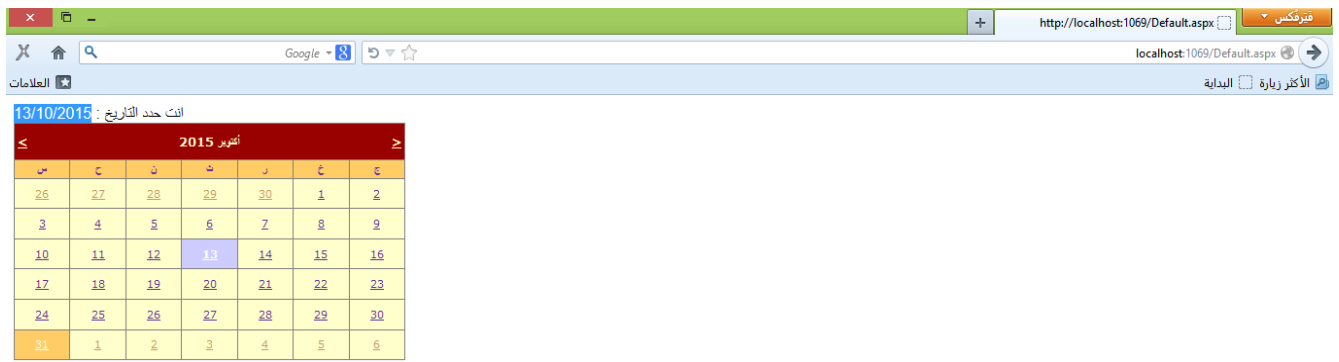

**CheckBox**

اداة جيد جداً تستخدم للاختيار لكثر من شي وتعتبر من اهم الادوات التي سوف نحتاجها في مواقعنا ونحتاجها في الاستبيانات وتخير المستخدم لكثر من ش*ي* 

و هناك امثلة عدة وخصائص جيدة تفيد في تحديد كيف تكون الاداة من حيث الع*م*ل

**وٌعتبر الخاصٌة CheckedChanged لتعبٌر عن ماذا اختار المستخدم** 

**مثال عن حدث التحدٌد CheckedChanged**

**اوال كود Asp**

```
<asp:CheckBox ID="CheckBox1" runat="server" Text="عىَ"
OnCheckedChanged="CheckBox1_CheckedChanged" AutoPostBack="true" />
```
**كود #C**

```
 protected void CheckBox1_CheckedChanged(object sender, EventArgs e)
 {
     Response.Write("عىَ;("
 }
```
**وفً حالة اردنا ان نفحص هل هً مؤشر علٌها او ال** 

```
if (CheckBox1.Checked == true)
{
      Response.Write("Checkbox is checked!");
 }
```
#### **CheckBoxList**

**هً اداة تحدٌد االختٌار مشابهة تماماَ لــــ CheckBox ولكن مع فرق بسٌط وهو انها تتعامل مع قاعدة البٌانات او تأخذ بٌانتها من قاعدة بٌانات تعتبر افضل من CheckBox اذا اردت تغٌر البٌانات بكل سهوله عن طرٌق قاعدة البٌانات** 

**وخصائصها** 

**DataSourceID مصدر البٌانات ٌتم من خاللها تحدٌد قاعدة البٌانات** 

DataTextField يتم من خلال هذي الخاصية تحديد الخليه المعينة في الجدول الموجود في قاعدة البيانات

**او عن طرٌق هذي الطرٌق ٌتم تحدٌد قاعدة البٌانات والحقل المحدد**

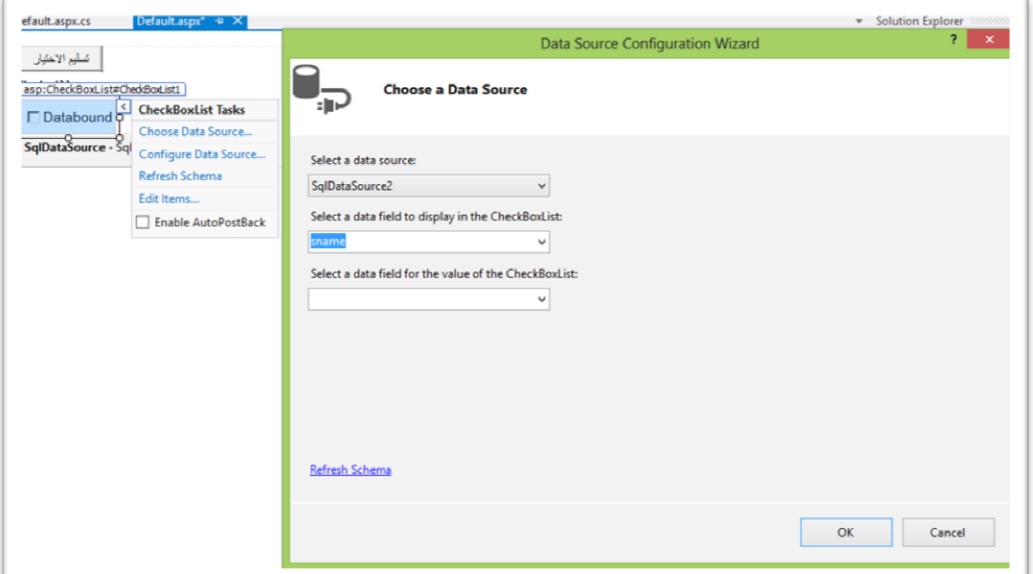

**RepeatColumns ٌتم من خاللها تحدٌد شكل البٌانات كم اعمدة ترٌدها** 

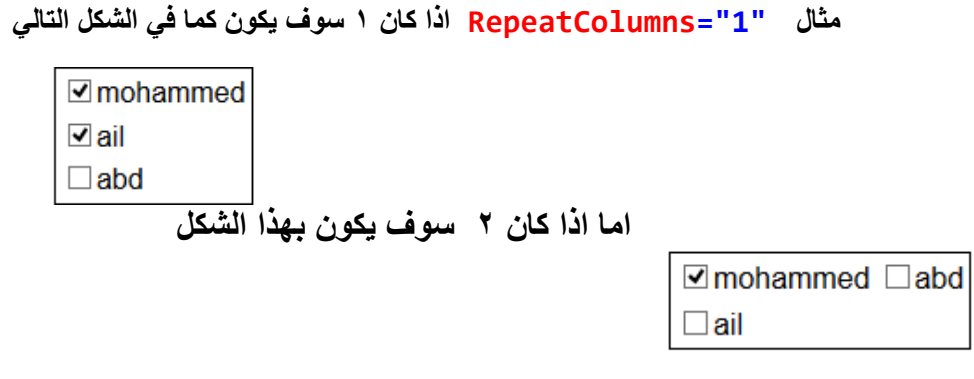

**وهكذا سوف ٌكون اما من شان لون ونوع وحجم االطار بهذي الخاصٌة** 

**BorderColor="Black" BorderStyle="Solid" BorderWidth="1px"**

```
<%@ Page Language="C#" AutoEventWireup="true" CodeFile="Default.aspx.cs"
Inherits="_Default" %>
<!DOCTYPE html>
<html xmlns="http://www.w3.org/1999/xhtml">
<head runat="server">
     <title></title>
    </head>
<body>
     <form id="form1" runat="server">
     <div style="direction: ltr">
    <asp:Button ID="Button1" runat="server" Text="جسهيم االخحيار "OnClick="Button1_Click"
/>
             <br />
             <asp:Label ID="Label1" runat="server"></asp:Label>
             <br />
             <asp:CheckBoxList ID="CheckBoxList1" runat="server"
                 DataSourceID="SqlDataSource2" DataTextField="sname"
                 RepeatColumns="1" BorderColor="Black"
                 BorderStyle="Solid" BorderWidth="1px">
             </asp:CheckBoxList>
             <asp:SqlDataSource ID="SqlDataSource2" runat="server"
ConnectionString="<%$ ConnectionStrings:studentdbConnectionString %>"
SelectCommand="SELECT * FROM [student]"></asp:SqlDataSource>
           </div>
           </form>
</body>
</html>
```
#### **كود #C**

```
protected void Button1_Click(object sender, EventArgs e)
    {
        Label1.Text = "انث اخحارت:>br>";
        foreach (ListItem li in CheckBoxList1.Items)
        {
            if (li.Selected == true)
 {
                Label1.Text += li.Text + "<br>";
 }
        }
     }
```
**صورة المخرجات** 

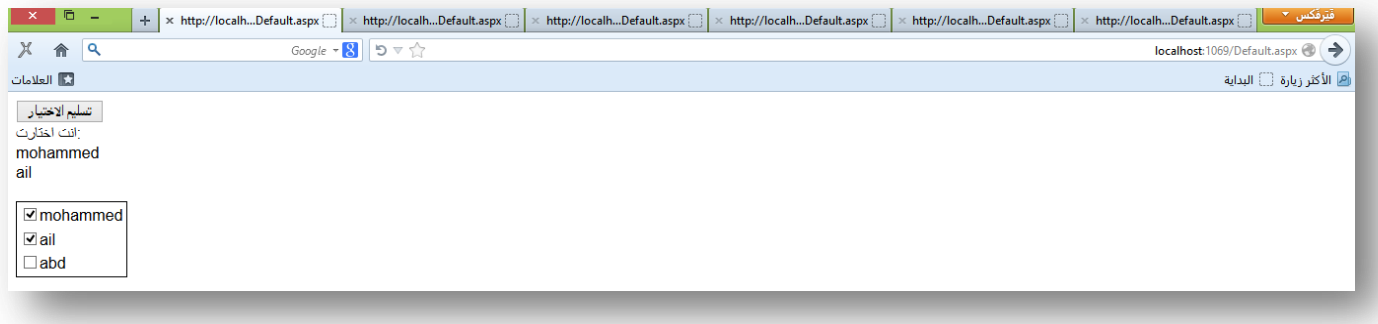

# **DropDownList**

**تعتبر من اهم واكثر االدوات استخداماً فً جمٌع المواقع حٌث تسمح للمستخدم اختٌار عنصر واحد من قائمة منسدلة كبٌر تجمٌع**  جميع الخيارات والاهم من ذلك الشكل المميز حيث لا تأخذ مساحة واسعة برغم ما في داخلها من اختيارات

# **شكل االداة DropDownList**

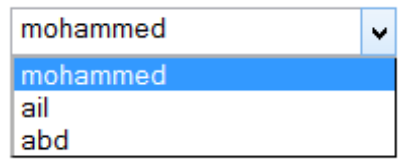

**وطبعا ٌتم اداخل البٌانات الٌها اما عن طرٌق تحدٌد قاعدة بٌانات او عن طرٌق ListItem كما فً الكود** 

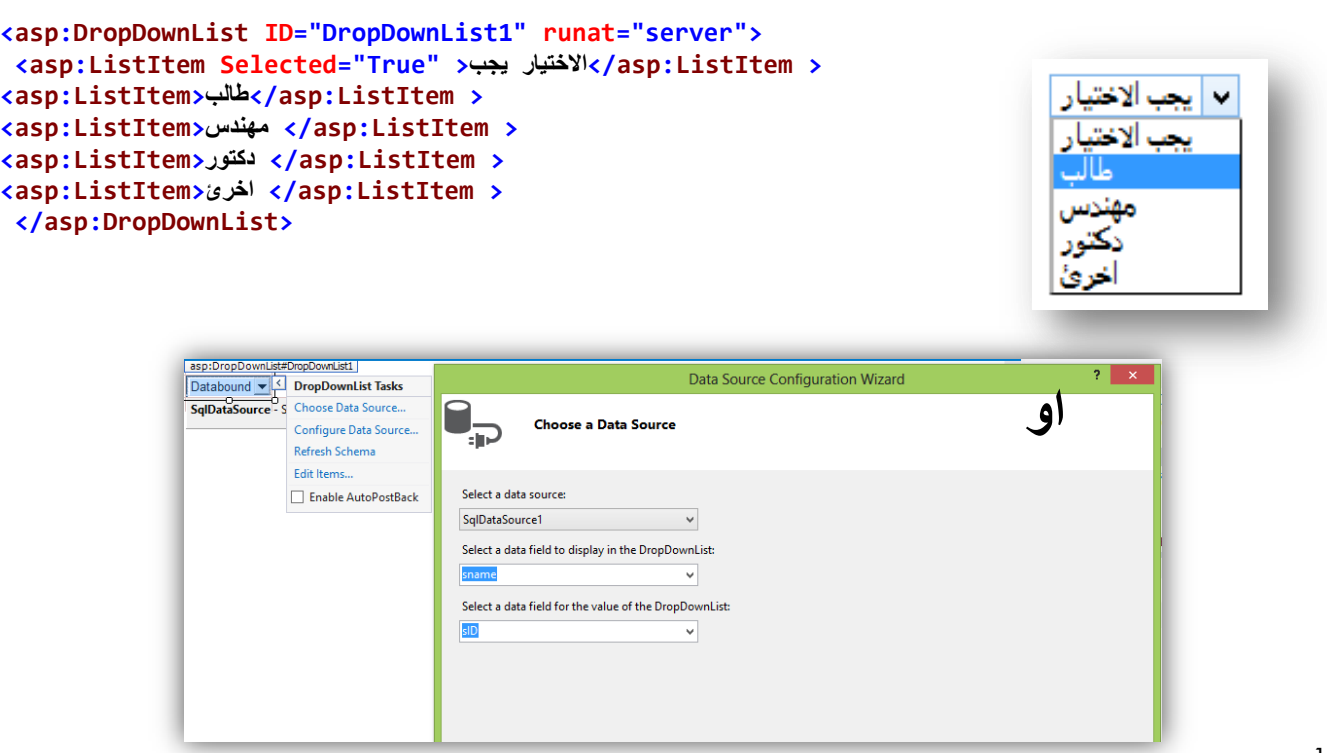

```
مثال شامل عن اداة DropDownList وعن الحدث OnSelectedIndexChanged
```

```
<%@ Page Language="C#" AutoEventWireup="true" CodeFile="Default.aspx.cs" Inherits="_Default" %>
<!DOCTYPE html>
<html xmlns="http://www.w3.org/1999/xhtml">
<head runat="server">
    <title></title>
    </head>
<body style="direction: rtl">
     <form id="form1" runat="server">
     <div style="direction: rtl">
         \text{ch} />
             <asp:DropDownList ID="DropDownList1" runat="server"
                 OnSelectedIndexChanged="DropDownList1_SelectedIndexChanged"
                 AutoPostBack="true">
                 <asp:ListItem> المنتج نوع اختر<asp:ListItem>
                  <asp:ListItem>سياساخ>/asp:ListItem>
                  <asp:ListItem>هىاذف>/asp:ListItem>
                  <asp:ListItem>ثيىذشاخًك>/asp:ListItem>
             </asp:DropDownList>
             <asp:DropDownList ID="DropDownList2" runat="server" Visible="false">
             </asp:DropDownList>
             <asp:Button ID="Button1" runat="server" Text="حذد انخياساخ"
                 OnClick="Button1_Click" />
             </div>
           </form>
</body>
</html>
```
**كود #C**

```
protected void DropDownList1 SelectedIndexChanged(object sender, EventArgs e)
     {
        string[ | Car = new [ | { "فونداي" , "توياتا" , "فورد" } [
        string [] phones = new [] {"سونى", "سامسونج"} []
            ;{"َىكيا" 
        string[ [ [ \text{computers} = new[ ] [ \text{rel}" ] [ \text{rel}" ] [ if (DropDownList1.SelectedValue == "سياساخ("
         {
             DropDownList2.DataSource = car;
         }
         else if (DropDownList1.SelectedValue == "هىاذف("
         {
             DropDownList2.DataSource = phones;
 }
        else if (DropDownList1.SelectedValue == "كمبيوترات")
         {
             DropDownList2.DataSource = computers;
 }
         DropDownList2.DataBind();
        DropDownList2.Visible = DropDownList1.SelectedValue != "حدد منتج"
     }
     protected void Button1_Click(object sender, EventArgs e)
\{ \{ \}+ "<b>: التالي المنتج اخترت لقد ")Response.Write
         DropDownList1.SelectedValue.ToString() + ": " +
        DropDownList2.SelectedValue.ToString() + "</b>");
     }
```
#### **محرجات المثال DropDownList**

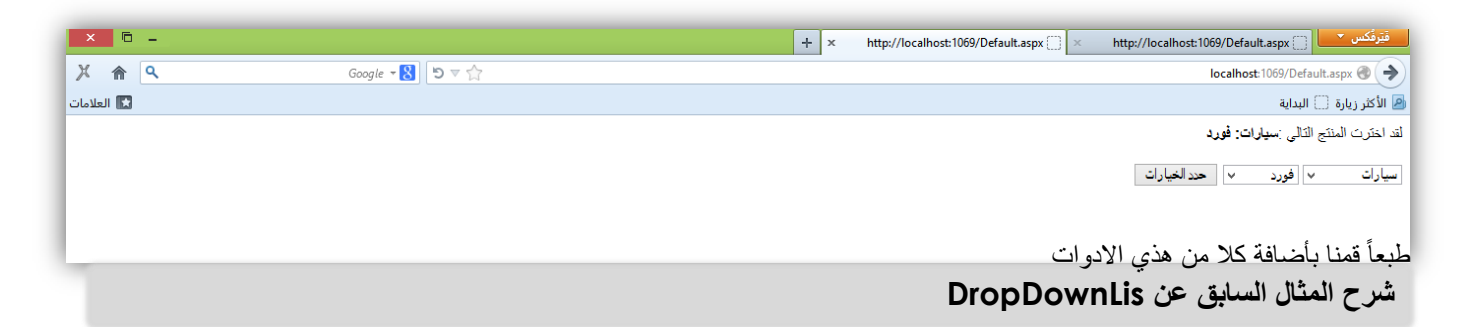

#### **DropDownLis1**

**قمنا باضافة بٌانات ال1ًDropDownLis عن طرٌق** ListItem:asp

```
<asp:DropDownList ID="DropDownList1" runat="server"
                 OnSelectedIndexChanged="DropDownList1_SelectedIndexChanged"
                 AutoPostBack="true">
                 <asp:ListItem> المنتج نوع اختر<asp:ListItem>
                  <asp:ListItem>سياساخ>/asp:ListItem>
                  <asp:ListItem>هىاذف>/asp:ListItem>
                  <asp:ListItem>ثيىذشاخًك>/asp:ListItem>
             </asp:DropDownList>
```
وفً حدث**1DropDownLis الذي هو** SelectedIndexChanged\_1DropDownList **ٌعنً مجرد تحدٌد اي نوع من البٌانات الموجودة فٌها ٌتم تنفٌذ الكود التالً** 

```
protected void DropDownList1 SelectedIndexChanged(object sender, EventArgs e)
     {
         عرفنا 3 متغٌرات من نوع مصفوفات ;{ "هىَذاي" ,"دتهيى او تي" ,"ذىياذا" ,"فىسد" } []new = car[] string 
         string[] phones = new[] \{ "سامسونج"} [] string
             ;{"َىكيا" 
         string[] computers = new[] { "نونفو" , "البيل" , "توشيبا" } [
         هنا شرط ٌقول اذا كان الشً المحدد من 1DropDownList هو سٌارات ("سياساخ" == SelectedValue1.DropDownList (if 
          {
             قم بأضافة الً االداة 2DropDownList المصفوفة السٌارات ;car = DataSource2.DropDownList 
 }
         او اذا كان المحدد هو هواتف ("هىاذف" == SelectedValue1.DropDownList (if else 
          {
             قم بأضافة الً االداة2DropDownList المصفوفة الهواتف ;phones = DataSource2.DropDownList 
 }
         او اذا كان المحدد هو كمبٌوترات ("كًثيىذشاخ" == SelectedValue1.DropDownList (if else 
\overline{\mathcal{L}}قم بأضافة الً االداة2DropDownList المصفوفة كمبٌوترات ;computers = DataSource2.DropDownList 
 }
         قم ببنأ البٌانات داخل 2DropDownList وحفظها ;()DataBind2.DropDownList 
         قم بأظهار هذي فً البداٌة ;"حذد َىع انًُرج" =! SelectedValue1.DropDownList = Visible2.DropDownList 
     }
```
#### **DropDownLis2**

**قمنا باضافة البٌانات الٌها عن طرٌق مصفوفة كما فً الكود** 

```
عرفنا ٣ متغيرات من نوع مصفوفات ; { "هونداي" , "دبليو ام بي" , "نويانا" , "فورد" } []carArray = new عرفنا
         string[] airplaneArray = new[] {"سامسونج"} [] string
             ;{"َىكيا" 
         string[] trainArray = new[] { "نونفو" , "ابيل" , "توشيبا" } ;
```
#### **Button1**

بمجرد الضعط على الزر يتم تنفيذ مأ داخل الحدث Button1 Click الذي هو

```
protected void Button1_Click(object sender, EventArgs e)
       {
 قم بطباعة التالي في رأس الصفحة +   "<b>:   لقد اخترت المنتج التالي    "Response.Write(                       قم بطباعة التالي في رأس الصفحة<br>و    حدد القيمة التي اختارها المستخدم من الاداء   DropDownList1                 
DropDownList1.SelectedValue.ToString() + ": " +
 و حدد القيمة التي اختارها المستخدم من الاداء DropDownList2.SelectedValue.ToString() + "</b>'); DropDownList2
       }
```
#### **اضافة**

```
+ " لقد حدد القيمة التالية" )Response.Write
       اذا اردت ان تعرف ماذا حدد المستخدم تستخدم الخاصٌة SelectedValue>"); br "<+ SelectedValue1.DropDownList 
  " لقد تم اختيار القيم الثانية تلقائياً " ) Response.Write
       اذا قمت بتحدٌد تلقائً لقٌمة محددة تستخدم الخاصٌة [مكان القٌمة فً المصفوفة]Items); Value.]1[Items1.DropDownList
```
#### **FileUpload**

**اداة ممٌزة تستخدم لرفع الملفات الً السٌرفر اي كانت الملفات وسائط او صور او مستندات او تطبٌقات الخ ....** 

**لها العدٌد من الخصائص**

#### **صورة لــــ االداة FileUpload**

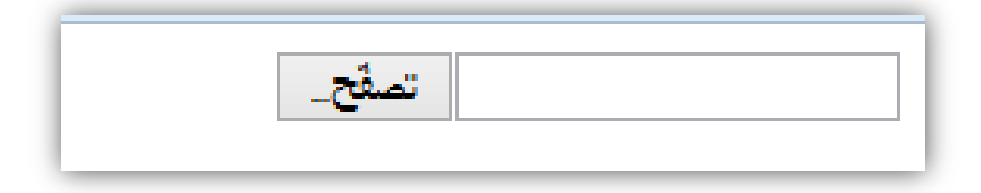

**ومن اهم الخصائص التً سوف نحتاجها** 

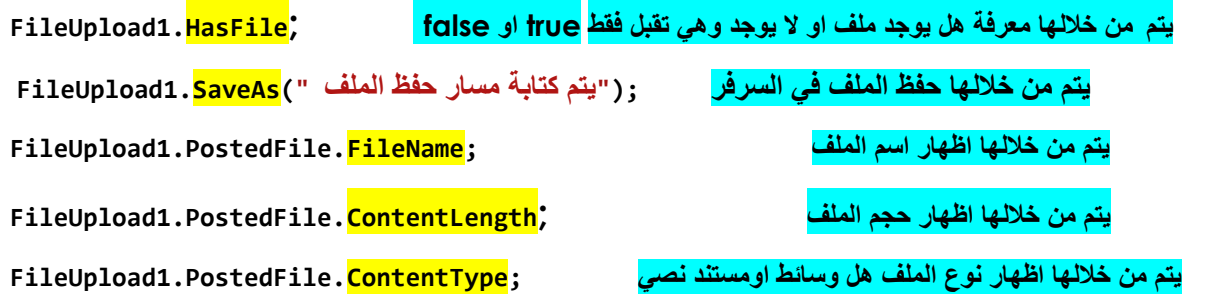

**مثال شامل عن اداة FileUpload**

**اوال االدوات التً سوف نحتاجها** 

- **FileUpload -1**
	- **Button -2**
		- **Label -3**

**نبدأ اوال بكتابة كود Asp**

```
<%@ Page Language="C#" AutoEventWireup="true" CodeFile="Default.aspx.cs"
Inherits=" Default" %>
 <!DOCTYPE html>
<html xmlns="http://www.w3.org/1999/xhtml">
<head runat="server">
     <title></title>
    </head>
<body style="direction: rtl">
     <form id="form1" runat="server">
     <div style="direction: rtl">
<asp:FileUpload ID="FileUpload1" runat="server" Width="308px"/>
\langle p \rangle<asp:Button ID="Button1" runat="server" Text="سفع هفًان "OnClick="Button1_Click"
Width="127px"/>
\langle/p\ranglep ><asp:Label ID="Label1" runat="server" ></asp:Label></p>
      </div>
     </form>
</body>
</html>
```
**بعد ذلك سوف نقوم بكتابة كود #C فً حدث Click\_1Button** 

```
كود #C
protected void Button1_Click(object sender, EventArgs e)
      {
          قمنا بأضافة شرط ٌتحقق من وجود ملف // (HasFile1.FileUpload (if 
               اذا وجد الملف حأول // try 
 {
                    قم بحفظ الملف المحمل الً المسار التال//ً ;(FileName1.FileUpload +\\ " :C("SaveAs1.FileUpload 
                    قم بأضافة النص الً 1Label// + " : انمهف اسم" = Text1.Label 
                     FileUpload1.PostedFile.FileName + " <br> حجم انمهف : "+ 
                     FileUpload1.PostedFile.ContentLength + " kb <br>" +
                    + " :انمهف نىع" 
                     FileUpload1.PostedFile.ContentType;
 }
               فً حالة لم ٌقدر قم بعمل التال//ً (ex Exception (catch 
 {
                     Label1.Text = "خطاء: " + ex.Message.ToString(); //Label1 ًف الخطاء رسالة اظهر
 }
          اذا لم ٌوجد الملف قم بتال//ً Else 
           {
               اظهر رسالة مهف جحميم يجة فً 1Label//"; .مهف جحميم يجة" = Text1.Label 
           }
      }صورة المخرجات مثال شامل عن اداة FileUpload
                                                                                  \pmlocalhost:1069/Default.aspx ● ← →
                                                                                                         ◙ الأكثر زيارة ً ِ البداية
\timesرفع الملفّات
                                                                                      \circledcircتصفح___
                                                            \leftarrow \leftarrow \leftarrow \leftarrow \leftarrow \leftarrow \leftarrow \leftarrow \leftarrow \leftarrow \leftarrow\mathsf{Q}بحث في سطح المكتب
                             |5|رفع الملف
         \frac{1}{\sqrt{2}}\circledS\Boxأمحلد حديد
                                                                                تنظيم ▼
                                                                                                     اسم الملف : ملف المشروع.rar
                                                                                                       kb 272039: حجم الملف
                                                                             "★ المفضلة
                                                    المكتبات
                                                                                           application/octet-stream (فوع الملف:
                                                  مجلد النظام
                                                                      ﷺ المواضع حديثة الز
                                                                         و سطح المكتب [
                                                      wael
                                                                           <sup>ا</sup> المستندات
                                                  مجلد النظام
                                                                             الى المكتبات
                                                    الكمبيوتر
                                                                             ⊑ الصور
                                                  مجلد النظام
                                                                             ■ الفيديو
                                                                           أ ∥المستندات
                                                     الشبكة
                                                 محلد النظام
                                                                           (<mark>أن</mark> الموسيقى
                                            Camtasia Studio 8
                                                                             اء<br>الكمبيوتر
                                                     اختصار
                                                                      د القرص المحلي (:C
                                                 ♦ ١,٠٩ كيلوبايت
                                                                    \vee (E:) New Volume
                                        Connectify Hotenot 2015
                                                               أسم الملف:
 (*.*) كلّ الملقات
                        \checkmarkI۷
    إلغاء الأمر
                   فتح
```
#### **HiddenField**

تستخدم لحفظ بيانات بسيط مثل ارقام او كلمات سر او اسماء الى اخرئ اجاءة حل لمشكلة حفظ البيانات في صفحة الموقع حيث انه لا يمكن حفظ البيانات ف*ي* الصحفة او استداعها الا عن طريق قاعدة البيانات

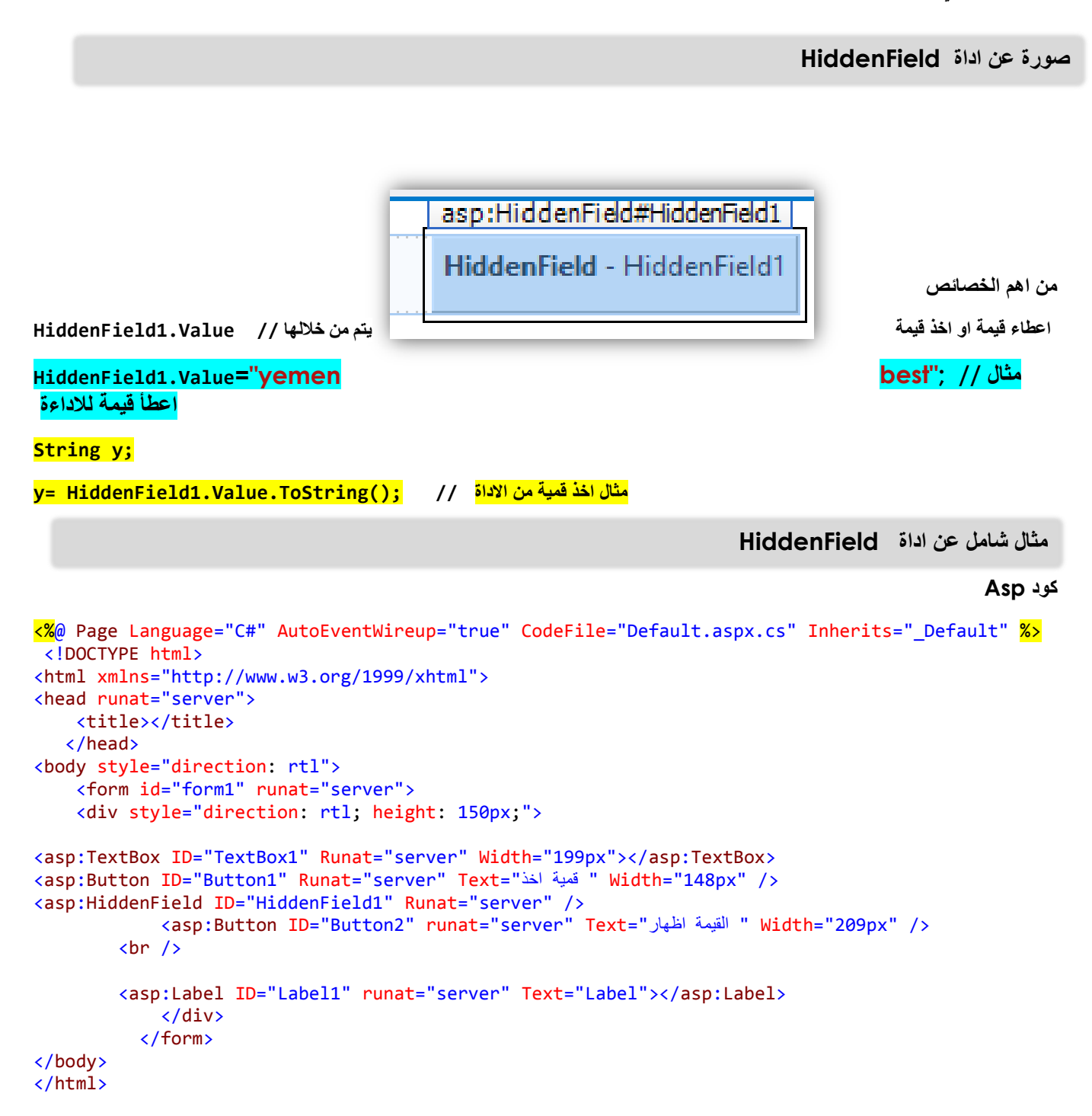

**كود #C**

```
protected void Button1_Click(object sender, EventArgs e)
     {
         if (TextBox1.Text != null)
         {
              HiddenField1.Value = TextBox1.Text;
             Response.Write(" قَمِية اخذ تم");
         }
         else
         {
             : (" قَمِيةَ ادْخَال يرجاء") Response.Write
 }
     }
     protected void Button2_Click(object sender, EventArgs e)
     {
         Label1.Text = HiddenField1.Value.ToString();
     }
```

```
صورة المخرجات
```
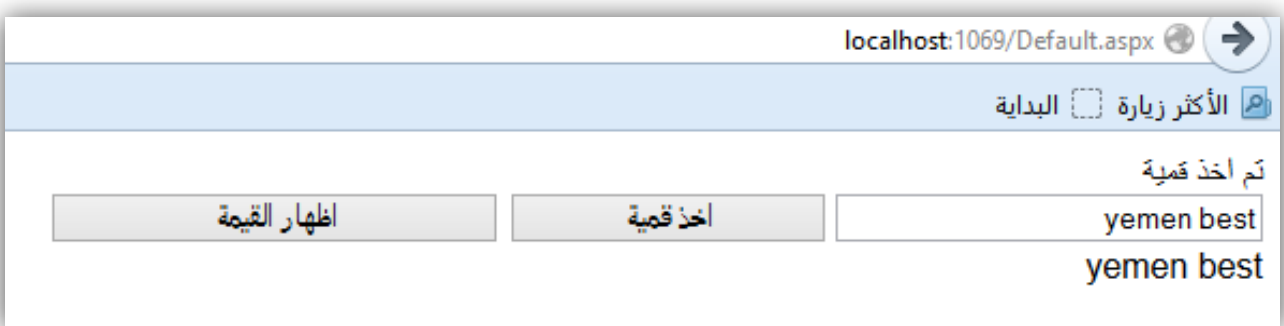

**HyperLink**

تستخدم للتنقل بين الصفحات او للذهاب ال*ي* رابط معين ومن مظهرها تدل على الانتقال الى مكان اخر يمكن ان نغير بدل من النص **صورة او اي شي** 

**ومن اهم الخصائص** 

خاصية رابط الثفحة التي نريد الانتقال اليها "AavigateUrl="~/Default2.aspx

**خاصٌة تغٌر النص الً صورة "jpg.im/="~ImageUrl**

#### **صٌغتها فً ASp**

<**asp:HyperLink ID="HyperLink2" runat="server">HyperLink</asp:HyperLink>**

**مثال شامل عن HyperLink كود ASP**

```
<%@ Page Language="C#" AutoEventWireup="true" CodeFile="Default.aspx.cs" Inherits="_Default" %>
<!DOCTYPE html>
<html xmlns="http://www.w3.org/1999/xhtml">
<head runat="server">
     <title></title>
    </head>
<body style="direction: rtl">
     <form id="form1" runat="server">
     <div style="direction: rtl; height: 150px;">
         <asp:Label ID="Label1" runat="server" Text="انث في انصفحة االؤني "Font-Bold="True" Font-Size="X-
Large"></asp:Label>
            <br />
            <br />
         <asp:HyperLink ID="HyperLink1" runat="server" NavigateUrl="~/Default2.aspx"
ImageUrl="~/im.jpg">انحقم اني انصفحة انحانية>/asp:HyperLink>
</div>
           </form>
</body>
</html>
```
#### **Image**

تستخدم لعرض الصور بكل الطرق الممكنة والتي ترغبها وفيها الكثير من الخصائص التي يمكن من خلالها التحكم ف*ي* الصور ة

**صٌغة ASP**

```
<asp:Image ID="Image1" runat="server" />
```
**ومن اهم خصائصها** 

**ImageUrl ٌتم من خاللها تحدٌد مسار الصورة** 

**DescriptionUrl من خاللها ٌتم تحدٌد النص الذي سؤف ٌصف الصورة**

```
<asp:Image ID="Image1" runat="server" DescriptionUrl="~/ic_locion.jpg"
ImageUrl="~/image2.jpg" />
```
**مثال شامل عن Image**

**كٌف ٌتم تغٌر الصور** 

**كود Asp**

```
<%@ Page Language="C#" AutoEventWireup="true" CodeFile="Default.aspx.cs" Inherits="_Default" %>
 <!DOCTYPE html>
<html xmlns="http://www.w3.org/1999/xhtml">
<head runat="server">
    <title></title>
    </head>
<body style="direction: rtl">
    <form id="form1" runat="server">
```

```
 <div style="direction: rtl; height: 150px;">
           <asp:Image ID="Image1" runat="server"
               ImageUrl="~/im.jpg" Height="210px" Width="376px" /><br />
            \text{ch} />
             <asp:Button ID="Button1" runat="server" Text="ذغيش انصىسج "Font-Bold="True" Font-
Size="Large" OnClick="Button1_Click" Width="249px"
                  />
 </div>
           </form>
</body>
</html>
```
**كود #c**

```
فً حدث Click_1Button
```

```
protected void Button1_Click(object sender, EventArgs e)
     {
         Image1.ImageUrl = "~/image2.jpg";
     }
```
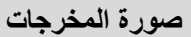

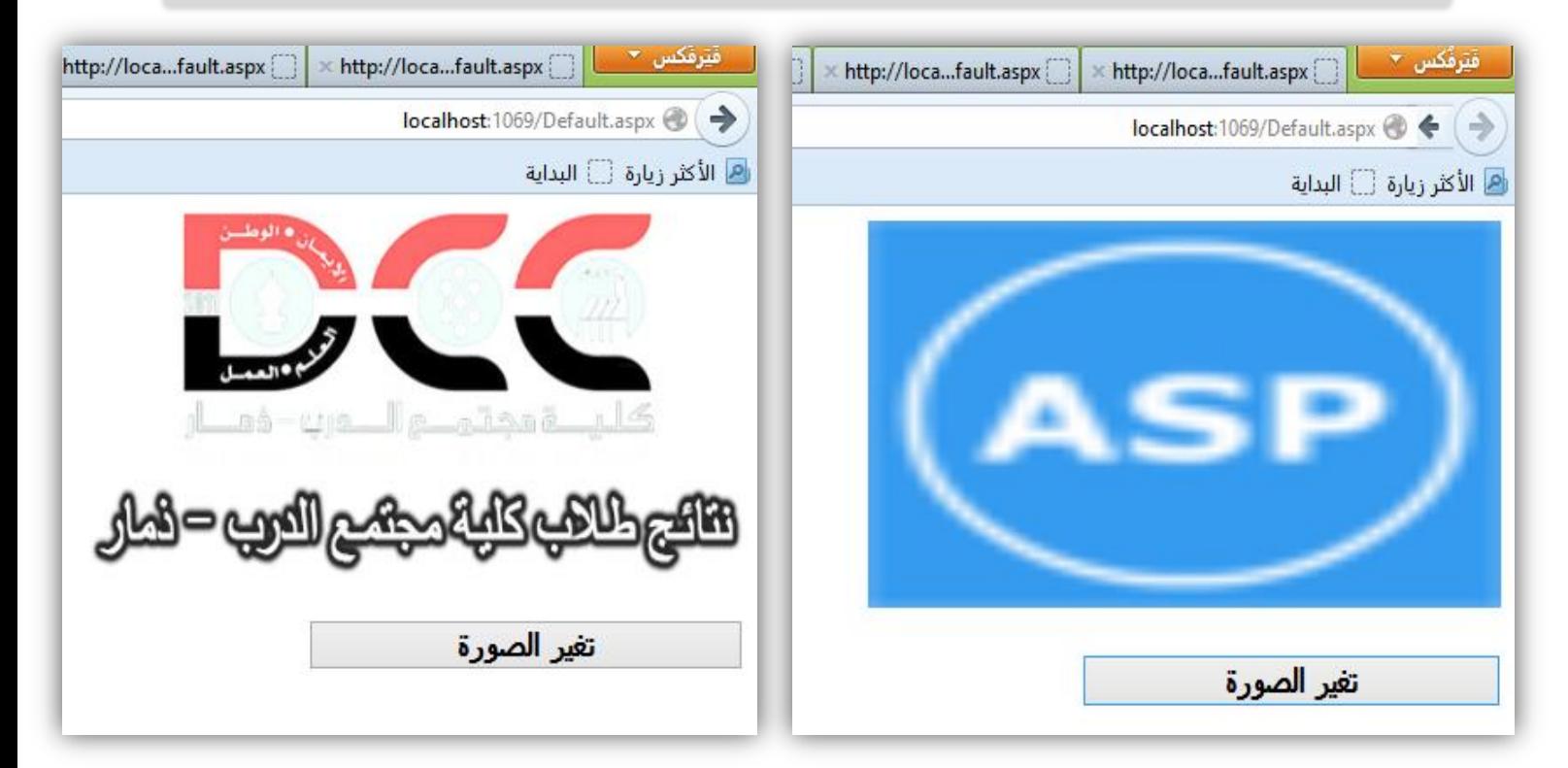

# **ImageButton**

**اداة مشابهة Image من حٌث العمل لكن مع اختالف بسٌط وهو انها تستخدم كزر مثلها مثل Button لكن هنا ٌمكن ان نعمل اي صورة والتحكم فٌها سهل اسهل من Button حٌث ٌخلق فرق للمستخدم من ناحٌة االستخدام** 

**وضٌغتها فً Asp**

```
<asp:ImageButton ID="ImageButton1" runat="server"
    OnClick="ImageButton1_Click" ImageUrl="search.jpg" />
```
ولدٌها خصائص واحداث تختلف عن Image

```
"jpg.search="ImageUrl كما هو معروف مسار الصورة
```
**"Click\_1ImageButton="OnClick** حدث الضغط على الصورة

```
protected void ImageButton1_Click(object sender, ImageClickEventArgs e)
```

```
 {
   هنا ٌكتب كود // 
 }
```
**مثال عن ImageButton**

```
اوال كود Asp
```

```
<%@ Page Language="C#" AutoEventWireup="true" CodeFile="Default.aspx.cs"
Inherits="_Default" %>
 <!DOCTYPE html>
<html xmlns="http://www.w3.org/1999/xhtml">
<head runat="server">
     <title></title>
    </head>
<body style="direction: rtl">
     <form id="form1" runat="server">
     <div style="direction: rtl; height: 150px;">
       <asp:ImageButton ID="ImageButton1" runat="server"
     OnClick="ImageButton1_Click" ImageUrl="~/im.jpg" Height="54px" Width="51px" /> 
     </div>
    </form>
</html>
                                                                                    كود #C
  protected void ImageButton1_Click(object sender, ImageClickEventArgs e)
    {
       ;(" تك اهال")Write.Response 
    }صور المخرجات 
                                                    اهلا نك
                                                                                       26
```
#### **ImageMap**

**هً اداة تستخدم لتعٌن اماكن محددة فً الصورة وبعد ذلك ٌتم الضعط علٌها وتنفٌذ اي كود وٌتم ذلك من خالل عدد خصائص ومن اهمها** 

**"Click\_1ImageMap="OnClick طبعا هو عبارة عن حدث ٌتم من خالله تفٌدذ كود معٌن** 

**مثال** 

```
 protected void ImageMap1_Click(object sender, ImageMapEventArgs e)
```
 **Response.Write("You selected: " + e.PostBackValue);**

 **{**

 **}**

**"PostBack="HotSpotMode ٌتم من خاللها التحكم فً تحدٌث الصفحة ٌعنً PostBack في كم جغيز في انصفحة اي عندما اضعط على الصورة ٌتم التنفٌذ** 

<asp:CircleHotSpot PostBackValue="ًٍاني "Radius="25" X="140" Y="200" /> **ٌتم من خالل هذا الكود تحدٌد القٌمة ومكان الضغط** 

**مثال شامل عن االداة ImageMap**

```
اوال كود Asp
```

```
<%@ Page Language="C#" AutoEventWireup="true" CodeFile="Default.aspx.cs"
Inherits="_Default" %>
 <!DOCTYPE html>
<html xmlns="http://www.w3.org/1999/xhtml">
<head runat="server">
     <title></title>
    </head>
<body style="direction: rtl">
     <form id="form1" runat="server">
       <asp:ImageMap ID="ImageMap1" runat="server"
           ImageUrl="~/Arabian.jpg" OnClick="ImageMap1_Click" HotSpotMode="PostBack">
             <asp:CircleHotSpot PostBackValue="انسعىدية "Radius="25" X="140"
               Y="100" />
             <asp:CircleHotSpot PostBackValue="انيمن "Radius="25" X="140"
               Y="200" />
         </asp:ImageMap>
    </form>
</body>
</html>
                                                                                    يتبع كود #C……… 
   protected void ImageMap1_Click(object sender, ImageMapEventArgs e)
     {
```
#### **صور المخرجات عن االداة ImageMap**

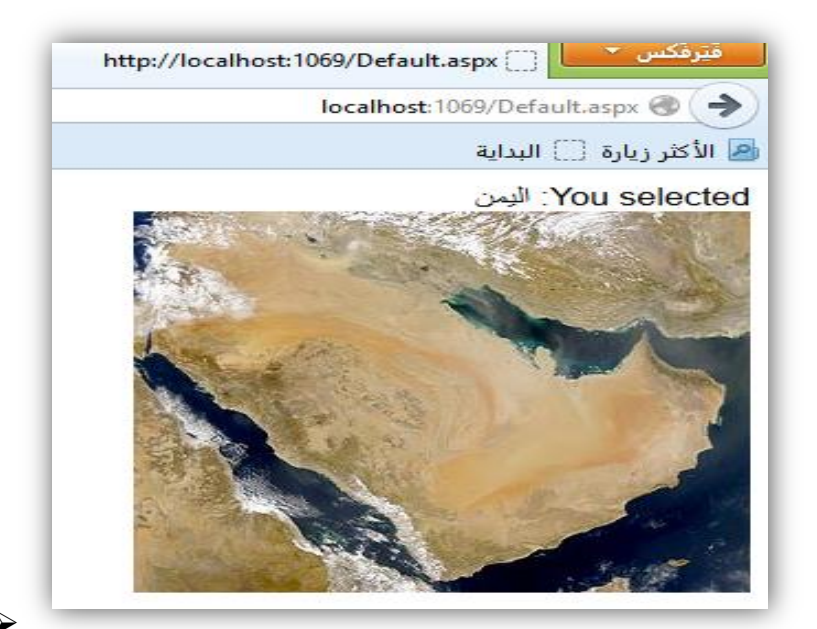

**Label**

 **}**

**اداة تعمل على عرض النصوص وتعتبر اداة ممٌزة تختلف عن بقٌة االدوات العارضة للنصوص نصوص ثابتة** 

**فٌها** 

**صٌغة Asp**

```
<asp:Label ID="Label1" runat="server" Text="Label"></asp:Label>
```
**ٌتم كاتبة النص فٌها بعددة طرق ومنها** 

```
<asp:Label ID="Label1" runat="server" Text="Label"> هنا النص كتابة>/asp:Label>
```
**او**

```
<asp:Label ID="Label1" runat="server" Text="هنا النص كتابة><" /asp:Label>
```
**او عن طرٌق الكود** 

```
 protected void Button1_Click(object sender, EventArgs e)
   {
      ;"يمن افضم " = Text1.Label 
   }
```
**مثال شامل عن Label**

```
كود Asp
<%@ Page Language="C#" AutoEventWireup="true" CodeFile="Default.aspx.cs"
Inherits="_Default" %>
 <!DOCTYPE html>
<html xmlns="http://www.w3.org/1999/xhtml">
<head runat="server">
     <title></title>
    </head>
<body style="direction: rtl">
     <form id="form1" runat="server">
         <asp:Label ID="Label1" runat="server" Text="Label" Font-Bold="True" Font-
Size="Large" ForeColor="#0000CC">ًٍي افضم> /asp:Label>
        \text{Br} />
        \text{Br} />
         <asp:Button ID="Button1" runat="server" Text="ذغيش صُان " Width="116px"
OnClick="Button1_Click" />
    </form>
</body>
</html>
                                                                                           كود #C
protected void Button1_Click(object sender, EventArgs e)
     {
        Label1.Text = "lاولاً اليمن":
     }
```
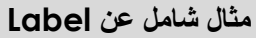

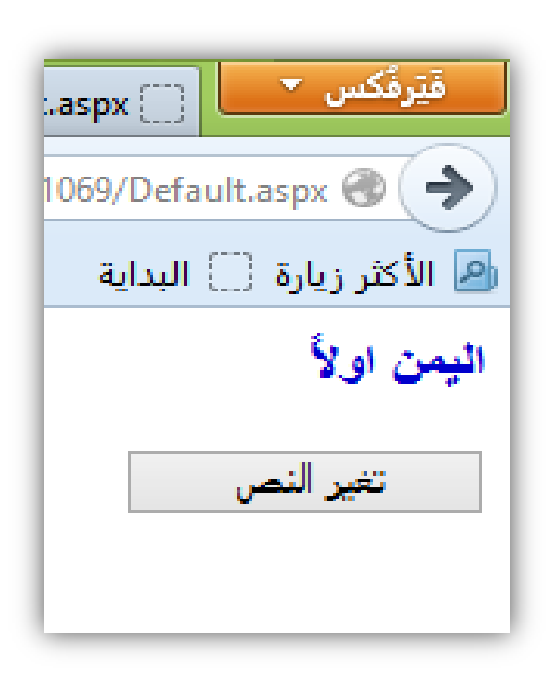

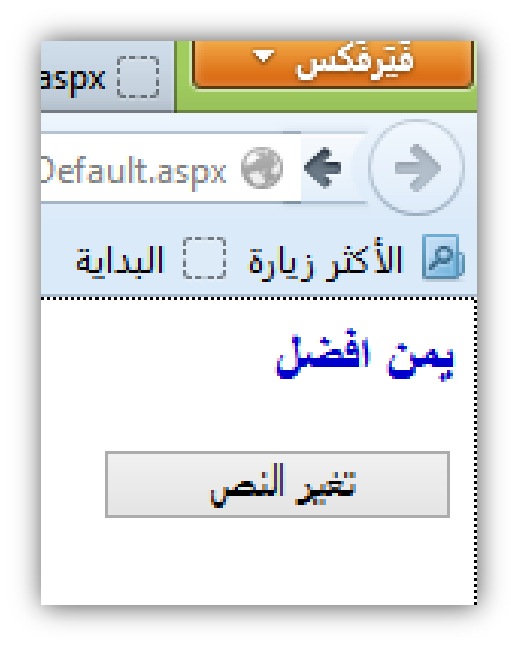

#### LinkButton  $\triangleright$

**اداة مشابهة لـــــ Button لكن بفرق بسٌط تختلف وهً تستخدم لالنتقال الً الروابط معٌن وٌكون شكلها شكل نص** 

**ومن اهم الخصائص** 

```
 <asp:LinkButton ID="LinkButton1" runat="server" OnClick="LinkButton1_Click"
PostBackUrl="~/Default2.aspx">المتجر الي اذهب>/asp:LinkButton>
```

```
< "PostBackUrl="~/Default2.aspx" للانتقال الي الصفحة المحددة
```

```
Click_1LinkButton="OnClick حدث الضعظ ع االداة ٌمكن كتابة الكود المناسب
```

```
protected void LinkButton1_Click(object sender, EventArgs e)
```
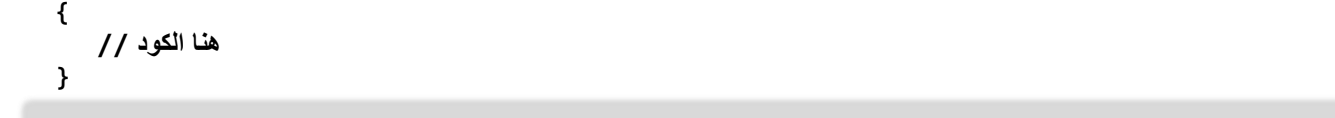

#### **صورة االداة LinkButton**

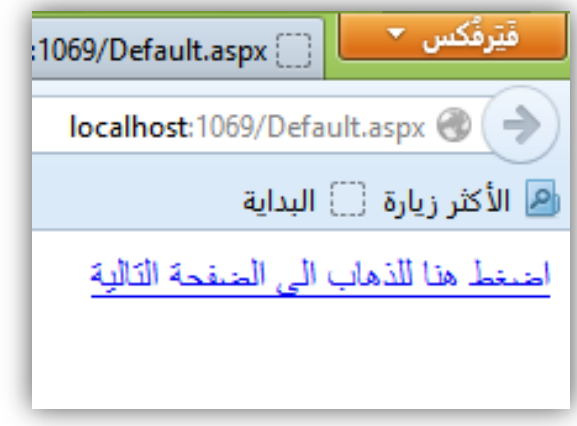

#### **ListBox**

**هً اداة عرض القوائم المتسلسلة والتً تشبة االداة DropDownList بس بأختالف العرض وكمان بأختالف التحدٌد حٌث ٌمكن لهذي االدة تحدٌد اكثر من عنصر بؤاسطة الخاصٌة "Multiple="SelectionMode التً تسمح** \_فتِرفکس ▼  $spr[]$ 

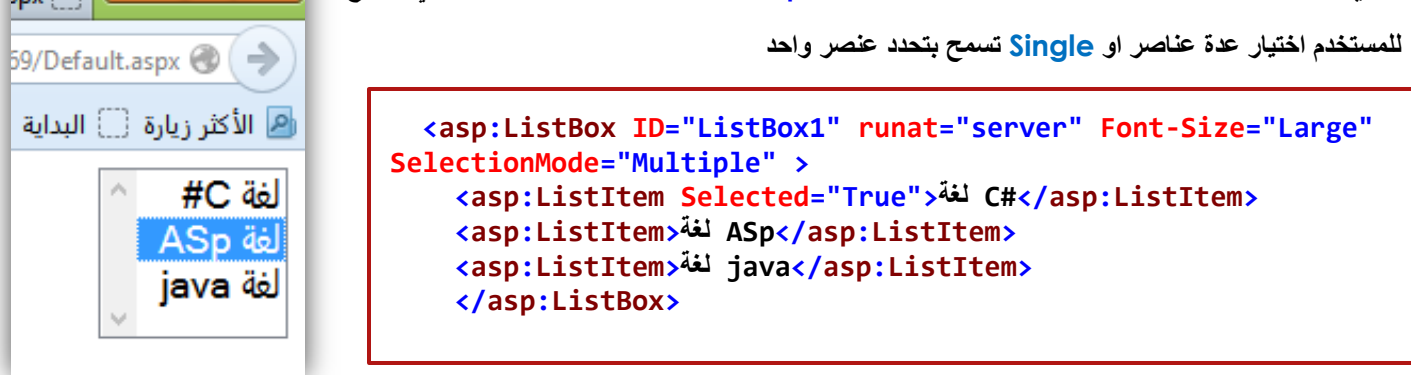

**وٌمكن جلب البٌانات الٌها عن طرٌق ListItem او عن طرٌق االتصال بقاعدة بٌانات كما فً الشكل التالً** 

```
<asp:ListItem Selected="True">نغة C#</asp:ListItem>
                                         وطبعا ٌمكن ان نحدد عنصر مباشرا عن طرٌق الخاصٌة "True="Selected
```
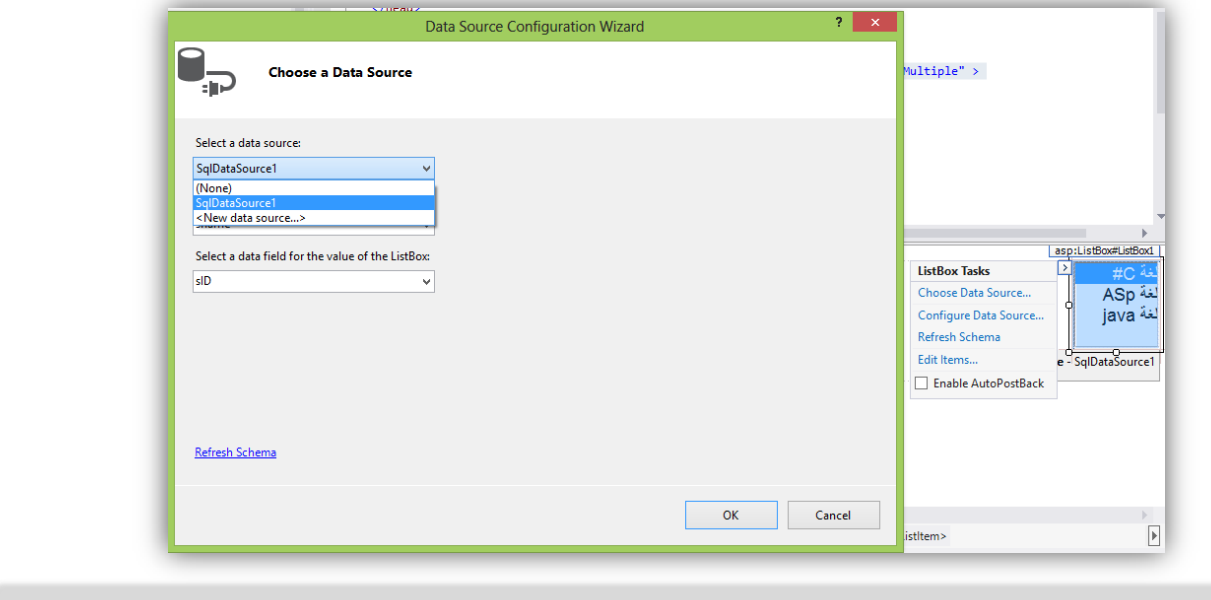

**مثال شامل االداة ListBox**

```
اوال كود Asp
```

```
<%@ Page Language="C#" AutoEventWireup="true" CodeFile="Default.aspx.cs" Inherits="_Default" %>
 <!DOCTYPE html>
<html xmlns="http://www.w3.org/1999/xhtml">
<head runat="server">
    <title></title>
    </head>
<body style="direction: rtl">
     <form id="form1" runat="server">
            <asp:TextBox ID="TextBox1" runat="server"></asp:TextBox>
             <asp:Button ID="Button1" runat="server" Text="اضافح اصشُع اني حًانقائ"
                 OnClick="Button1_Click" />
            \text{Br} />
            \text{chr} />
             <asp:ListBox ID="ListBox1" runat="server" SelectionMode="Multiple">
                 <asp:ListItem>نغح C#</asp:ListItem>
                 <asp:ListItem>نغح Asp</asp:ListItem>
                 <asp:ListItem>نغح java</asp:ListItem>
             </asp:ListBox>
            \text{Br} />
            \text{Br} />
             <asp:Button ID="Button2" runat="server" Text="اصشُانع حذدجًان"
                 OnClick="Button2_Click" />
            \text{Br} />
            \text{Br} />
             <asp:Label ID="Label1" runat="server"></asp:Label>
    </form>
</body>
ٌتبع كود #C ......> html/<
```

```
 protected void Button1_Click(object sender, EventArgs e)
    {
        هنا زر األضافة العانصر الً القائمة من طرٌق Text1.TextBox//());ToString.Text1.TextBox(Add.Items1.ListBox 
    }
    protected void Button2_Click(object sender, EventArgs e)
    {
         Label1.Text = "انث حدد من ListBox:<br>"; 
         foreach (ListItem li in ListBox1.Items) // ListBox1 من كلها العناصر فحص تمٌ
         {
            اذا كانت li توجد فٌها عنصر محدد // (Selected.li (if 
 {
                 قم بنسخ النص منها ونقله الي   Label1.Text  += li.Text  + "<br>";    <mark>//  Label1</mark>
 }
         }
      }
```

```
صورة المخرجات
```
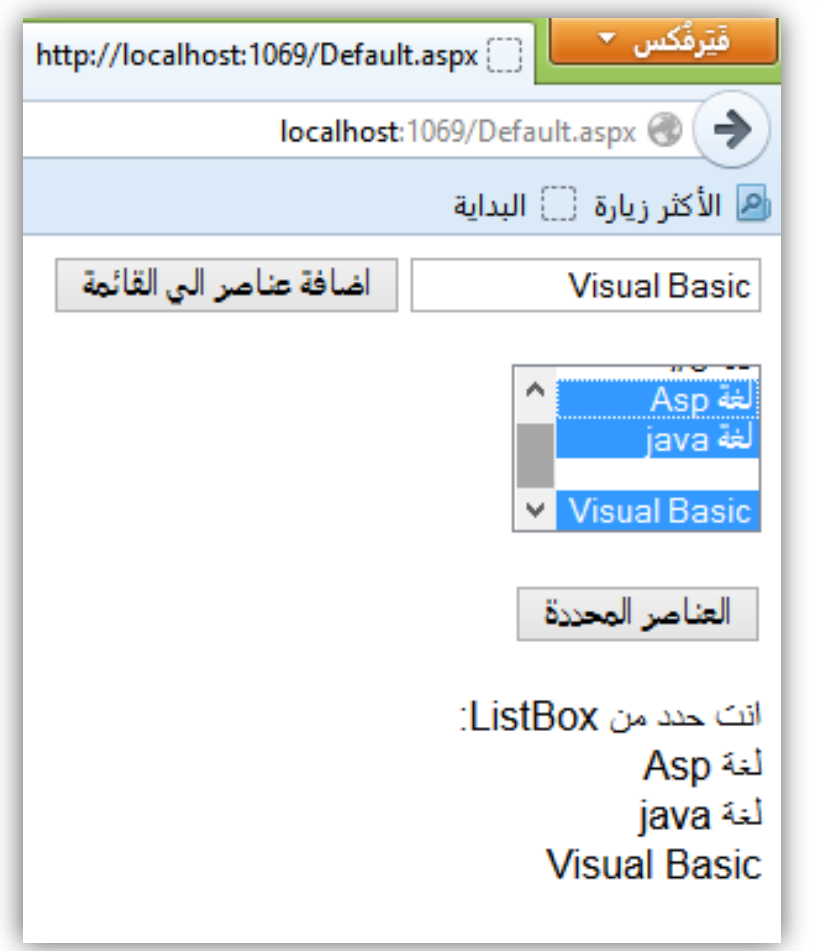

#### **Literal**

اداة عرض النص وتستخدم لتشفير النص وحفظة من التغير والتشوية عند عرض النص في المتصفح ولكي لا يظهر مدي في حالة النص وهي تفهم جميع الحروف ف*ي* الكلمات

**ومن خالل الخاصٌة "Encode="Mode ٌتم تشفٌر النص** 

```
 <asp:Literal ID="Literal1" runat="server" Mode="Encode"
<Literal:asp/ "><اننص يكحة هنا "=Text
```
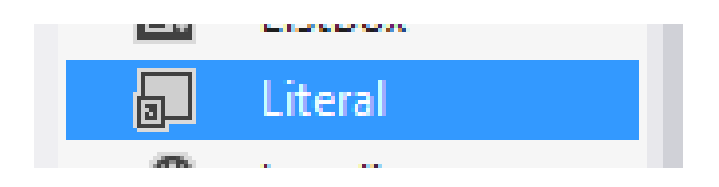

#### **View واداة MultiView اداة**

تعتبر من الادوات الجميلة الت*ي* تسمح لتعدد الواجهات او الصفحات لاعطاء قابلبة فتح اكثر من قسم في كان واحد لتعطى سلسلة **متكاملة عن الموضوع الذي ترٌد طرحة** 

### **صورة لالداة MultiView واداة View**

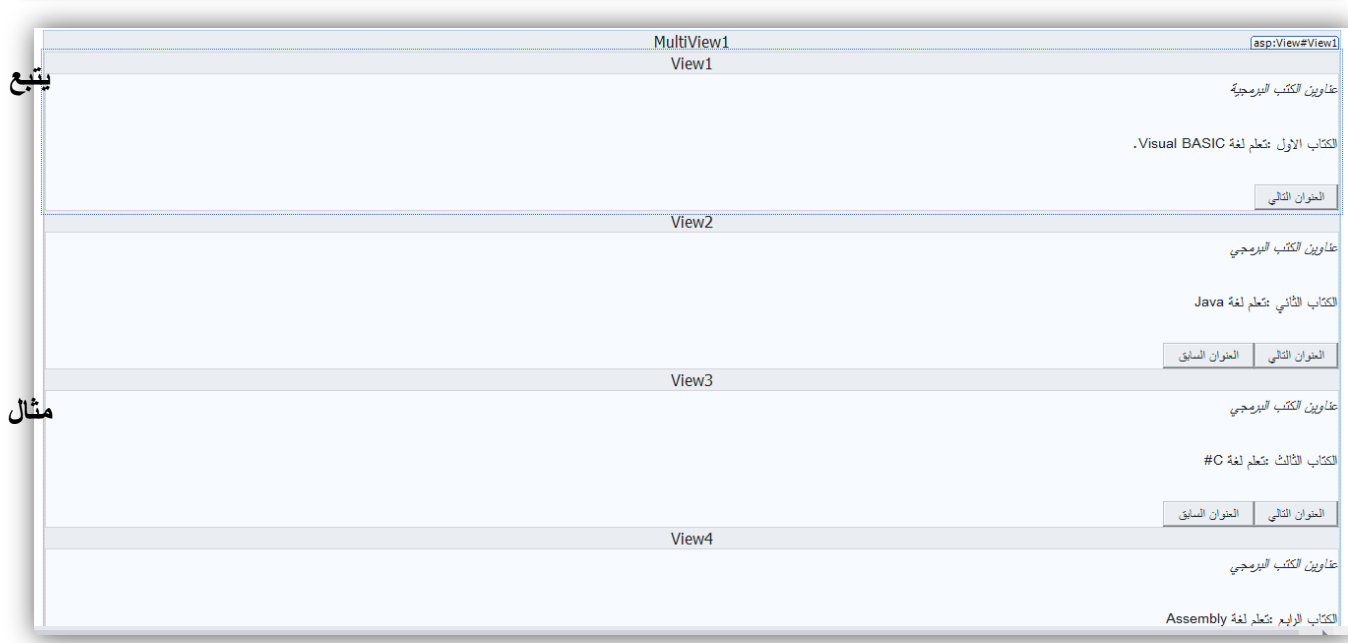

**شامل** 

**.......**

**اوال كود Aspمثال شامل لالداة MultiView واداة View**

```
<%@ Page Language="C#" AutoEventWireup="true" CodeFile="Default.aspx.cs" Inherits="_Default" %>
 <!DOCTYPE html>
<html xmlns="http://www.w3.org/1999/xhtml">
<head runat="server">
    <title></title>
    </head>
<body style="direction: rtl">
     <form id="form1" runat="server">
     <asp:MultiView ID="MultiView1" runat="server">
          <asp:View ID="View1" runat="server">
                  </em><br />البرمجية الكتب عناوين<em>
                  \text{Br} />
              .BASIC Visual نغح ذعهى: الول انكراب 
                  \text{br} />
                  \text{Br} />
                   <asp:Button ID="Button1" runat="server" Text="ٌىاُانع انراني"
                     OnClick="NextView" />
             </asp:View>
          <asp:View ID="View2" runat="server">
                  </em><br />br>البرمجي الكتب عناوين<em>
                  \text{Br} />
                  Java نغح ذعهى: انثاَي انكراب 
                  \text{Br} />
                  \text{ch} />
                   <asp:Button ID="Button2" runat="server" Text="ٌىاُانع انراني "
                     OnClick="NextView" />
               <asp:Button ID="Button6" runat="server" Text="ٌىاُانع انساتق "
                    OnClick="BackView" />
              </asp:View>
              <asp:View ID="View3" runat="server">
                  </em><br />br>>البرمجي الكتب عناوين</em>
                  \text{Br} />
                   #C نغح ذعهى: انثانث انكراب 
                 \text{chr} />
                 \text{ch} />
                   <asp:Button ID="Button3" runat="server" Text="ٌىاُانع انراني"
                    OnClick="NextView" />
                    <asp:Button ID="Button5" runat="server" Text="ٌىاُانع انساتق"
                    OnClick="BackView" />
              </asp:View>
              <asp:View ID="View4" runat="server">
                  </ em><br>/>للبرمجي الكتب عناوين<em>
                  \text{Br} />
                     Assembly لغة تعلم: الرابع الكتاب
                   \text{Br} />
                   \text{Br} />
                   <asp:Button ID="Button4" runat="server" Text="ٌىاُانع انساتق"
                     OnClick="BackView" />
              </asp:View>
          </asp:MultiView>
    </form>
</body>
 ٌتبع كود #C .....> html/<
```
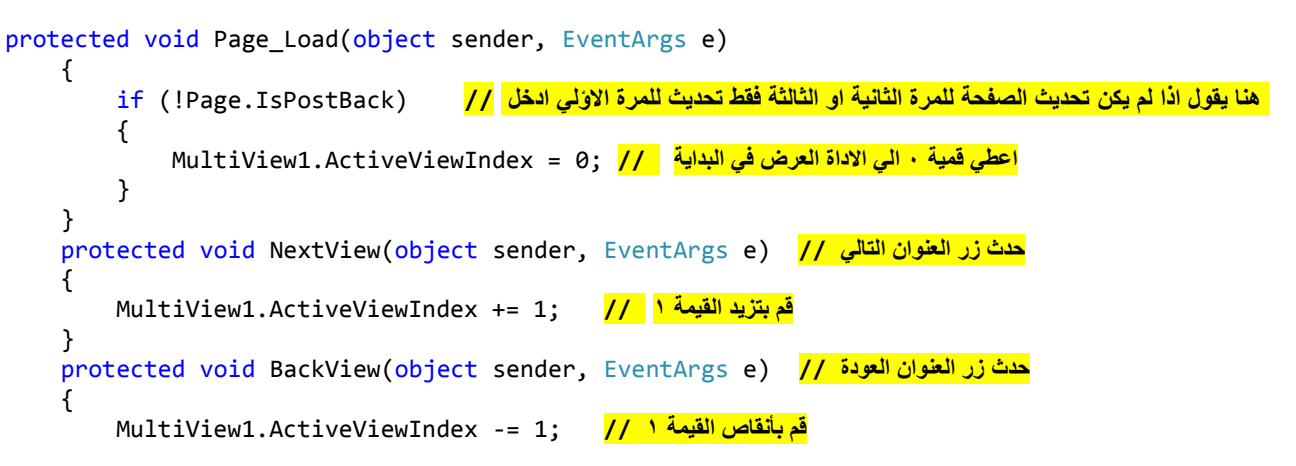

**صورة المخرجات مثال لالداة MultiView واداة View**

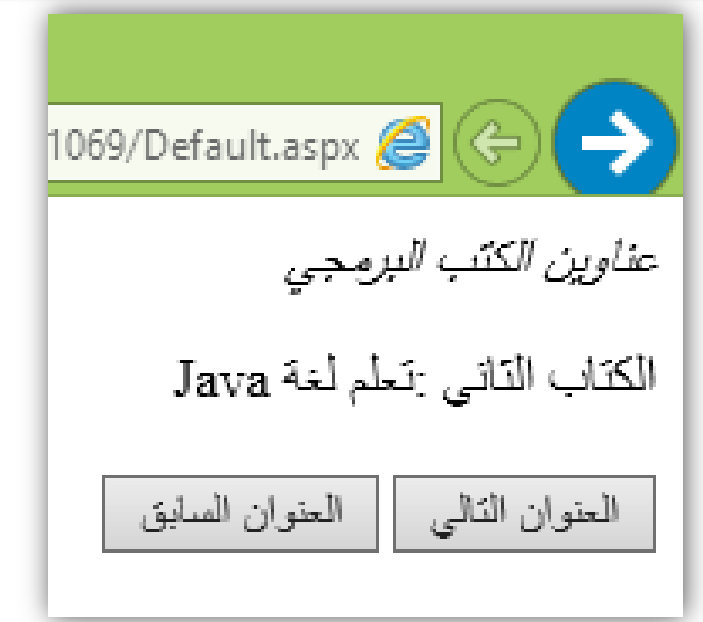

#### **Panel**

اداة تجميع او حاؤية للادوات او النص وتتميز بانه يمكن عمل شريط تمرير به لعرض الادوات بأكملها

**خاصٌة شرٌط التمرٌر "auto="ScrollBars**

**ٌمكن ان ٌكون auto تلقائً** 

**او ان ٌكون Both من كال الجهتٌن عمودي او رأسً**

**اوVertical افقً فقط**

**او Horizontal رأسً فقط او None ال شً**

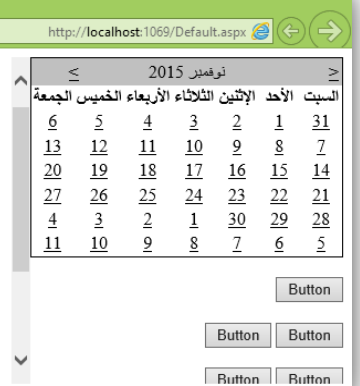

#### http://**localhost**:1069/Default.aspx $\bigotimes$   $(\Leftrightarrow)(\Rightarrow)$

}

تعرف البرمجة بأنها عملية كذابة تعليمات و أوامر لجهاز ٨ الحاسوبِ أَوِ أَيْ جهاز آخَر مثلاً كقارِئَاتَ أَقراص الْ DVD أو أجهزة استَقِبال الصوت الصورة في نظم الاتصالات الحديثة ، لتوجيه هذا الجهاز وإعلامه بكيفية التَعاملَ مع البيانات أو كَيفية تَنفيذ سلسلة من الأعمال المطلوبة تسمى خوارزمية. ونَتَبع عملية البرمجة قواعد خاصة باللغة الَّتي اختارها المبرمج. و كل لغة لها خصائصها الني تميزها عن الأخرى وتجعلها مناسبة بدرجات مْتَقَاوِنَّهُ لَكُلِّ نوع من أنواع البرامج والمهمة المطلوبة من هذا البرنامج. كما أن اللغات البرمجية أيضاً لها خصائص مشتركة وحدود مشتركة بحكم أن كل هذه .<br>اللغات صممت للتعامل مع الحاسوب. وتَنَطور لغاتَ البرمجة (السوفتوير Software) بتطور الحاسوب (الهاردويرُ Hardware). فعندما ابتكر الحاسوب .<br>الإلكتروتيأي الكمبيوتر في الأريمينيات والخمسينيات من<br>التحديا المدرس في في الأريميناك منشقة

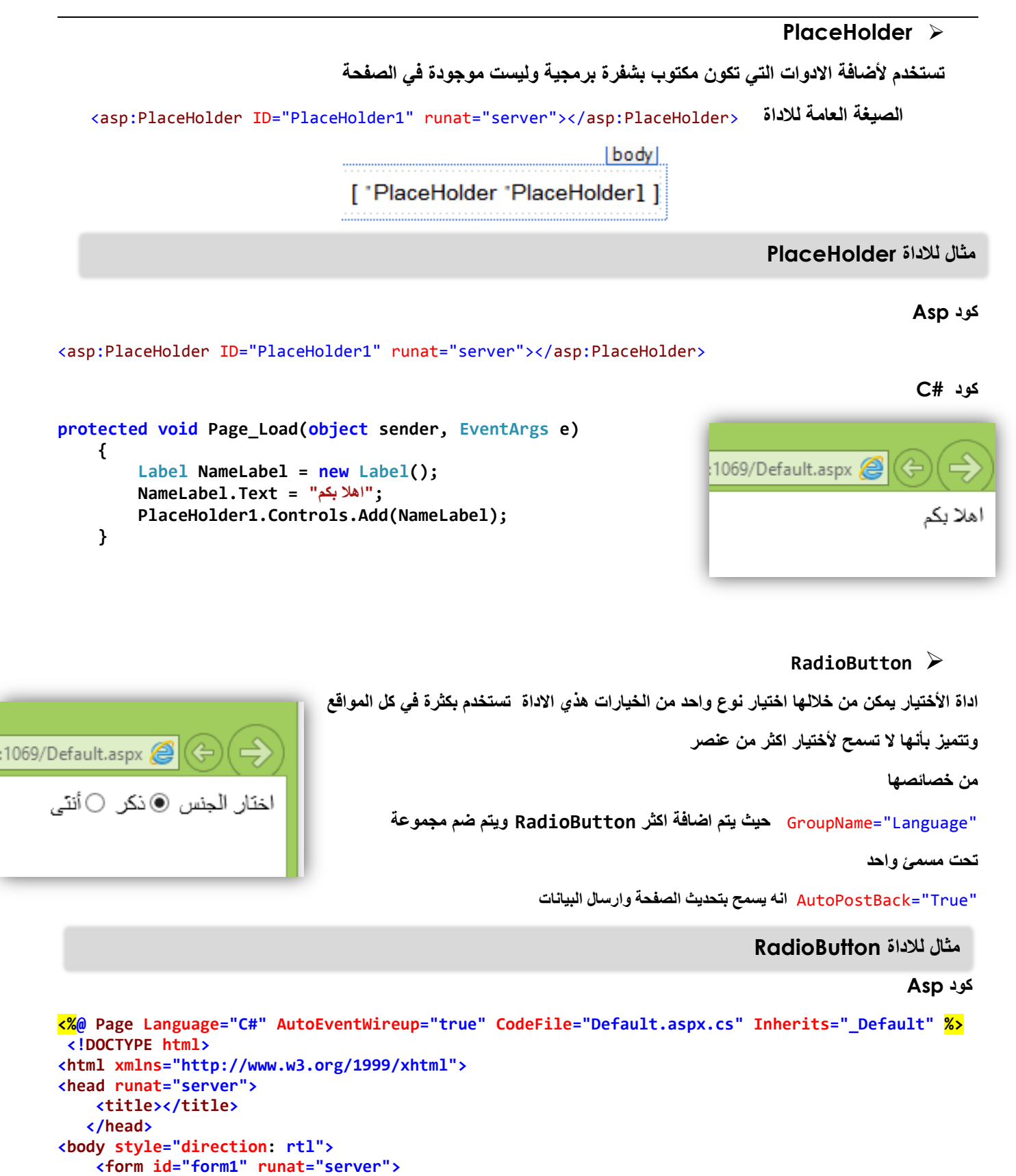

```
<asp:RadioButton ID="RadioButton1" runat="server" Text="فيجىل تيسك" 
                                              تم تسمٌة المجموعة وضمها لالداة االخرئ تحت اسم واحد // "Language="GroupName 
                   OnCheckedChanged="RadioButton_CheckedChanged"
                   AutoPostBack="True" />
               <asp:RadioButton ID="RadioButton2" runat="server" Text="سي شارب"
                  تم تسمٌة المجموعة وضمها لالداة االخرئ تحت اسم واحد // "Language="GroupName 
                   OnCheckedChanged="RadioButton_CheckedChanged"
                   AutoPostBack="True" />
        </form>
</body>
</html>
```

```
كود #C
```
**protected void RadioButton\_CheckedChanged(object sender, EventArgs e) { اذا كان 1RadioButton مشٌك علٌة ادخل اطبع // (true == Checked1.RadioButton (if { اطبع ذلك فً الصفحة // ;("تيسك فيجىل عهى حدد انث")Write.Response } اذا كان 2RadioButton مشٌك علٌة // else { اطبع ذلك فً الصفحة// ;("شارب سي عهى حدد انث")Write.Response } }**

**صور المخرجات لــــ RadioButton**

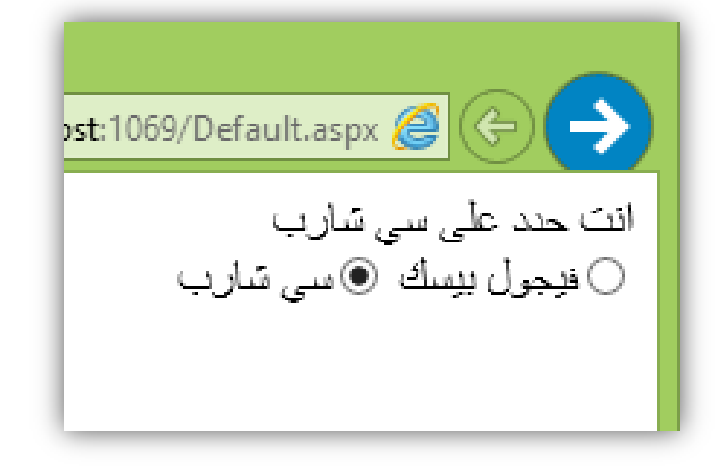

# **RadioButtonList**

# **اداة مماثلة RadioButton بس بأختالف بسٌط انها تكون مجموعة من األختٌارات غٌر RadioButton التً تكون منفرداً**

# **حٌث ٌمكن فٌها استخدام ListItem من اجل اعطاء البٌانات**

```
<p> لغة من تفضل ماذا<br/>p>
         <asp:RadioButtonList ID="RadioButtonList1" runat="server">
     <asp:ListItem Selected="True">نغح ASP</asp:ListItem>
                                                                             ilt.aspx \mathscr E <asp:ListItem>نغح سي شاسب>/asp:ListItem>
     <asp:ListItem>نغح فيجىل تيسك> /asp:ListItem>
     <asp:ListItem>جافا>/asp:ListItem>
                                                                                  ماذا تقضل من لغة
</asp:RadioButtonList>
                                                                                      @لغة ASP
                                                                                  ○لغة سي شارب
                                                                                ○لغة فيجول بيسك
                                                                                           () جافا
                                                                         مثال شامل عن RadioButtonList
                                                                                             اوال كود Asp
<%@ Page Language="C#" AutoEventWireup="true" CodeFile="Default.aspx.cs" Inherits="_Default" %>
 <!DOCTYPE html>
<html xmlns="http://www.w3.org/1999/xhtml">
<head runat="server">
    <title></title>
    </head>
<body style="direction: rtl">
     <form id="form1" runat="server">
         <asp:Label ID="Label2" runat="server" >إلغة من نحب ماذا </asp:Label>
        \text{Br} />
              <asp:RadioButtonList ID="RadioButtonList1" runat="server">
                  <asp:ListItem Selected="True">جهيزيَا>/asp:ListItem>
                  <asp:ListItem>سيَفش>/asp:ListItem>
                  <asp:ListItem>يَاسثا>/asp:ListItem>
                  <asp:ListItem>سوسي>/asp:ListItem>
              </asp:RadioButtonList>
        \text{ch} />
         <asp:Label ID="Label1" runat="server" />
        \text{Br} />
              <asp:Button ID="Button1" runat="server" Text="اخَانثيا حذدجًان" 
                OnClick="Button1_Click" />
       </form>
</body>
</html>
                                                                                       ٌتبع كود #C…………
```

```
protected void Button1_Click(object sender, EventArgs e)
     {
         Label1.Text = "انث حدد انعناصز انحانية: " + RadioButtonList1.SelectedItem.ToString();
     }
```
**صورة المخرجات عن RadioButtonList**

**كود #C**

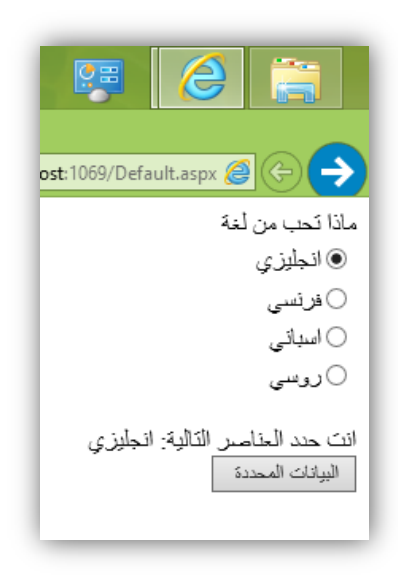

**ادوات قواعد البٌانات** 

# **ادوات قواعد البٌانات**

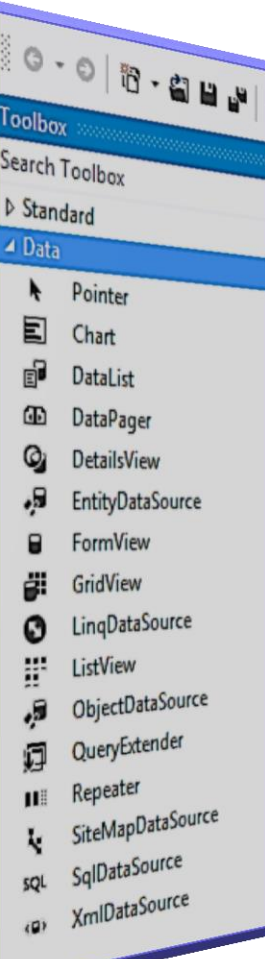

### كما هو مبين في الصورة

-06 اداة Char -07 اداة DataList -00 اداة DataPage -09 اداة DataView -20 اداة EntityDataSource -20 اداة FormView -22 اداة GridView -22 اداة LinqDataSource -24 اداة ListView -22 اداة ObjectDataSource -26 اداة QueryExtender -27 اداة Repeater -20 اداة SiteMapDataSource -29 اداة SqlDataSource -20 اداة XmlDataSource

**ادوات قواعد البٌانات - اداة Char**

**Char اداة**

**تستخدم العراض اظهار مخططات نسبٌة عن اي معدالت سوا كانت من ربح او خسارة وطبعا تأخذ البٌانات من قاعدة**  البيانات المحددة كما يوجد في هذي الإداة اشكال تلبي طلب الزبون كما في الشكل التال*ي* .

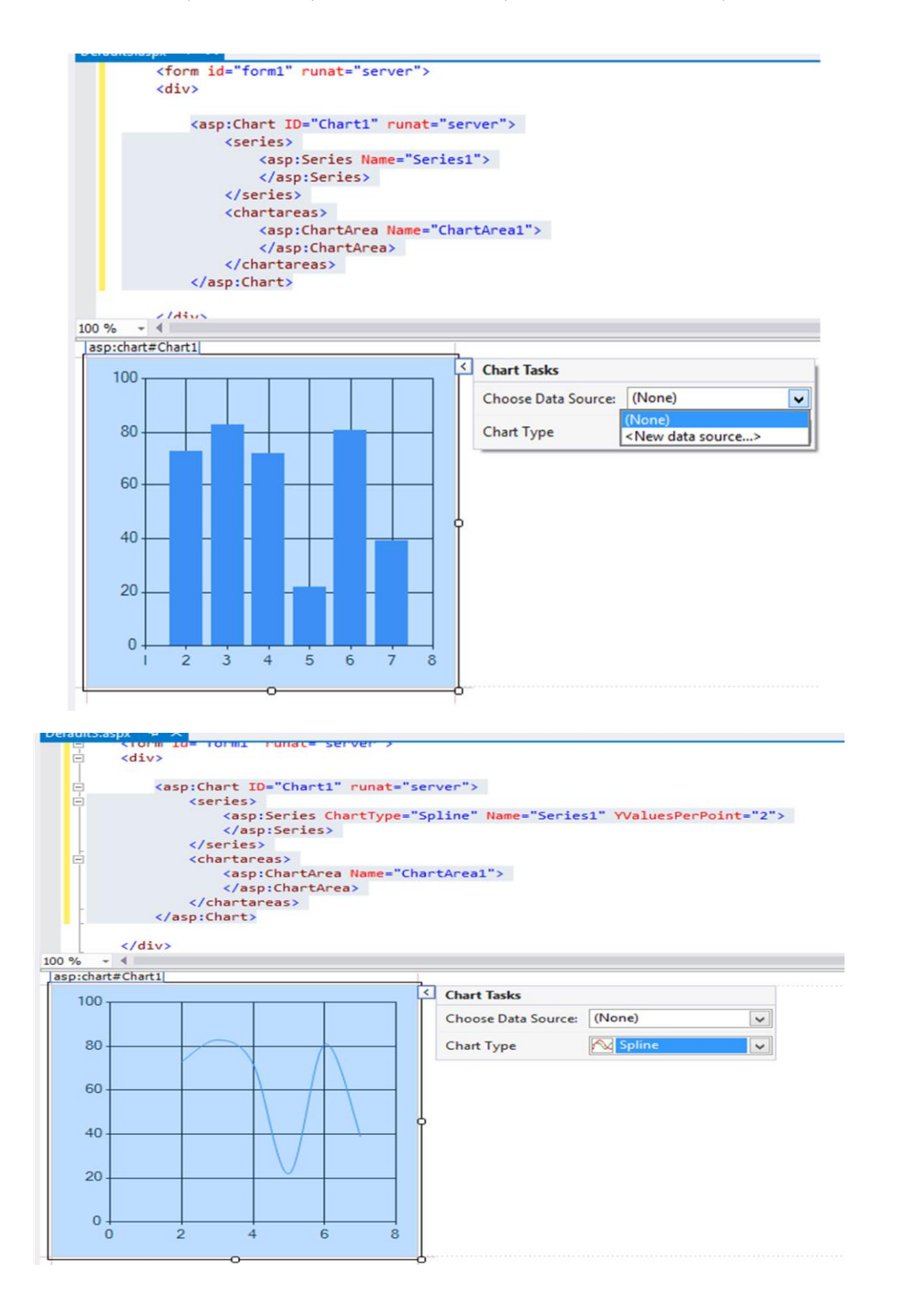

# **DataList اداة**

تستخدم لعرض البيانات الموجودة في قاعدة البيانات ويتم من خلالها عرض البيانات مرتبة ومتسلسلة وكاملة ومتكره ف*ي* صفحات ومرنة وما يميز ها عن غيرها انه يمكن تحديد التلاعب ف*ي* البيانات وف*ي* شكلها من خلالها ويتم تحديد قاعدة البيانات كما ف*ي* الشكل التاالي :

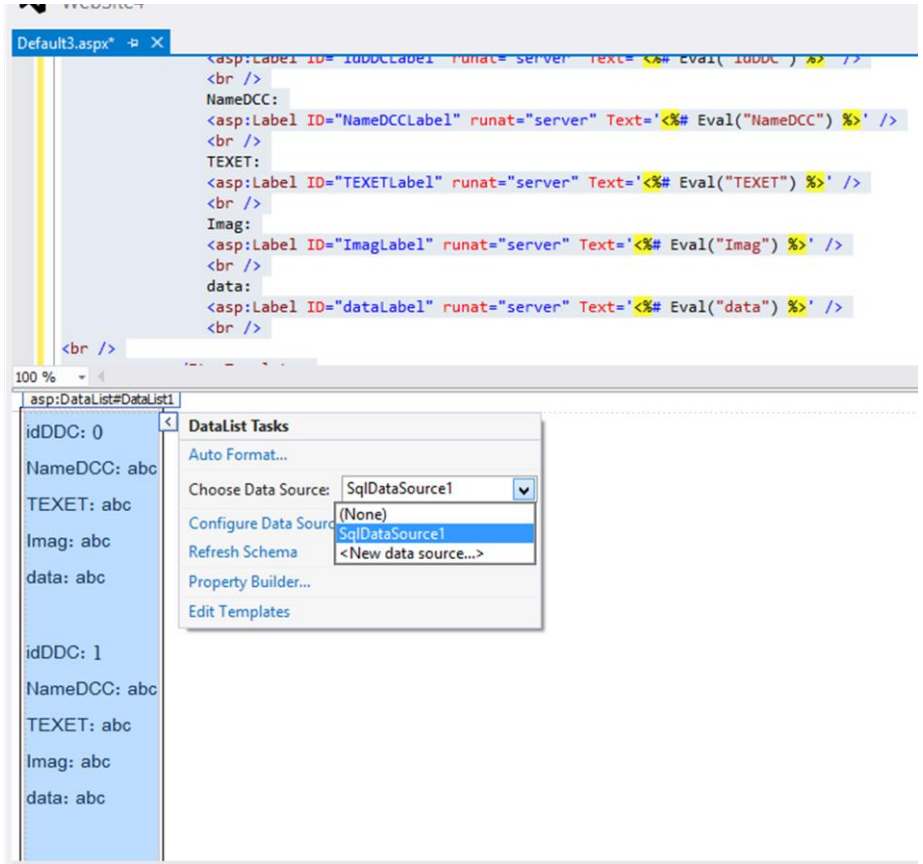

**DataPager اداة**

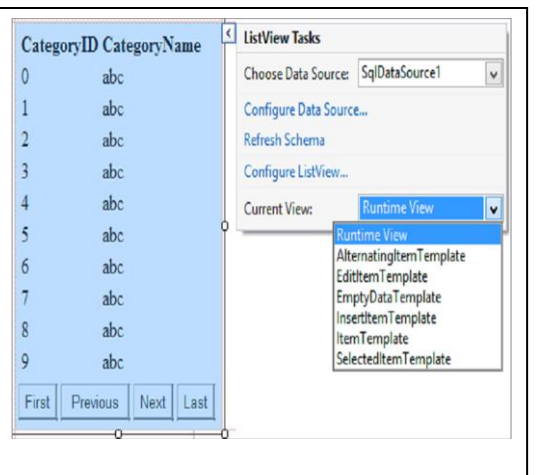

**تستخدم اٌضا لعرض البٌانات بشكل صفحات او متسلسل ارقام وٌتم من خالل دمجها مع ListView عن طرٌق الخاصٌة PagedControlID ٌتم تحدٌد ListView المطلوبه وهً تقوم بعرضها بشكل صفحات وكما فً الصورة التالٌة** 

```
<asp:DataPager ID="DataPager1" runat="server"
   PagedControlID="ListView1">
   <Fields>
       <asp:NextPreviousPagerField ButtonType="Button"
ShowFirstPageButton="True" ShowLastPageButton="True" />
   </Fields>
</asp:DataPager>
```
# **DetailsView اداة**

اداة جميلة يتم من خلالها عرض البيانات بطرق مميزة يتم عرض بشكل صفحات من خلال تحديد الخاصية **Paging Enable تكون true او false تكون بشكل منفرد** 

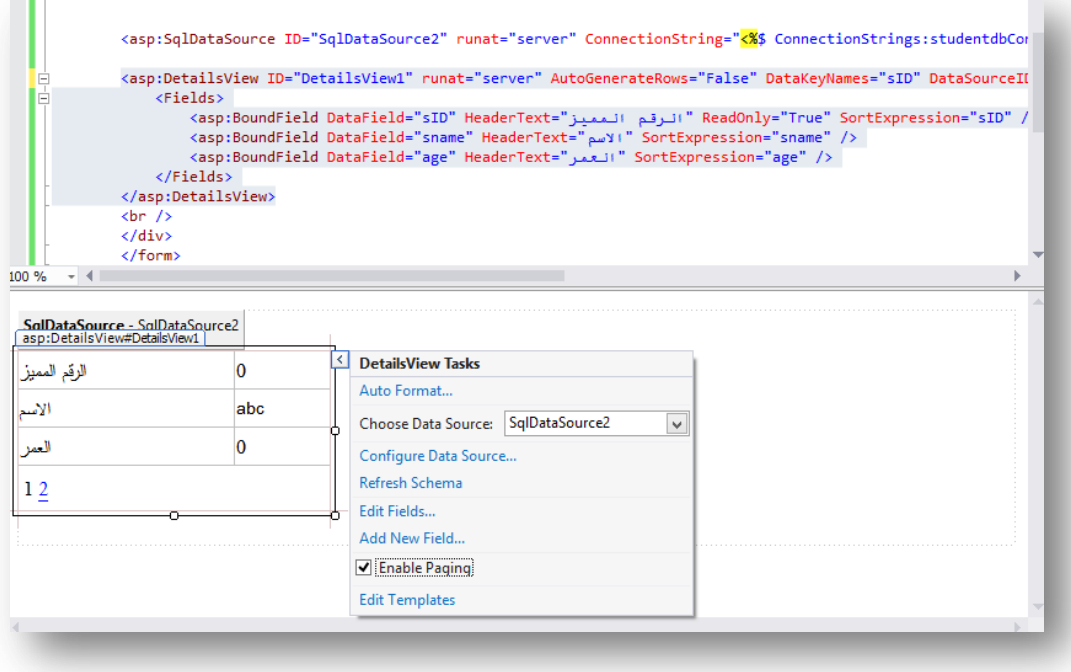

# انتظرونا في الجزء الثاني من ادوات وتقنيات Asp.net مع خالص امنياتي لكم بنجاح والتفوق

 **وائل عادل الصلوي**